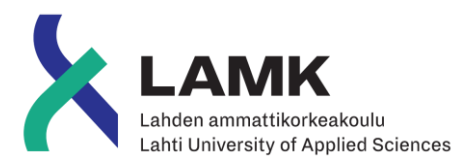

# VALIKOIVAN LASERSINTRAUKSEN TYÖVAIHEET

Case: Materflow Oy

LAHDEN AMMATTIKORKEAKOULU Tieto- ja viestintätekniikka Mediatekniikka Opinnäytetyö Kevät 2019 Julius Salmi

# **Tiivistelmä**

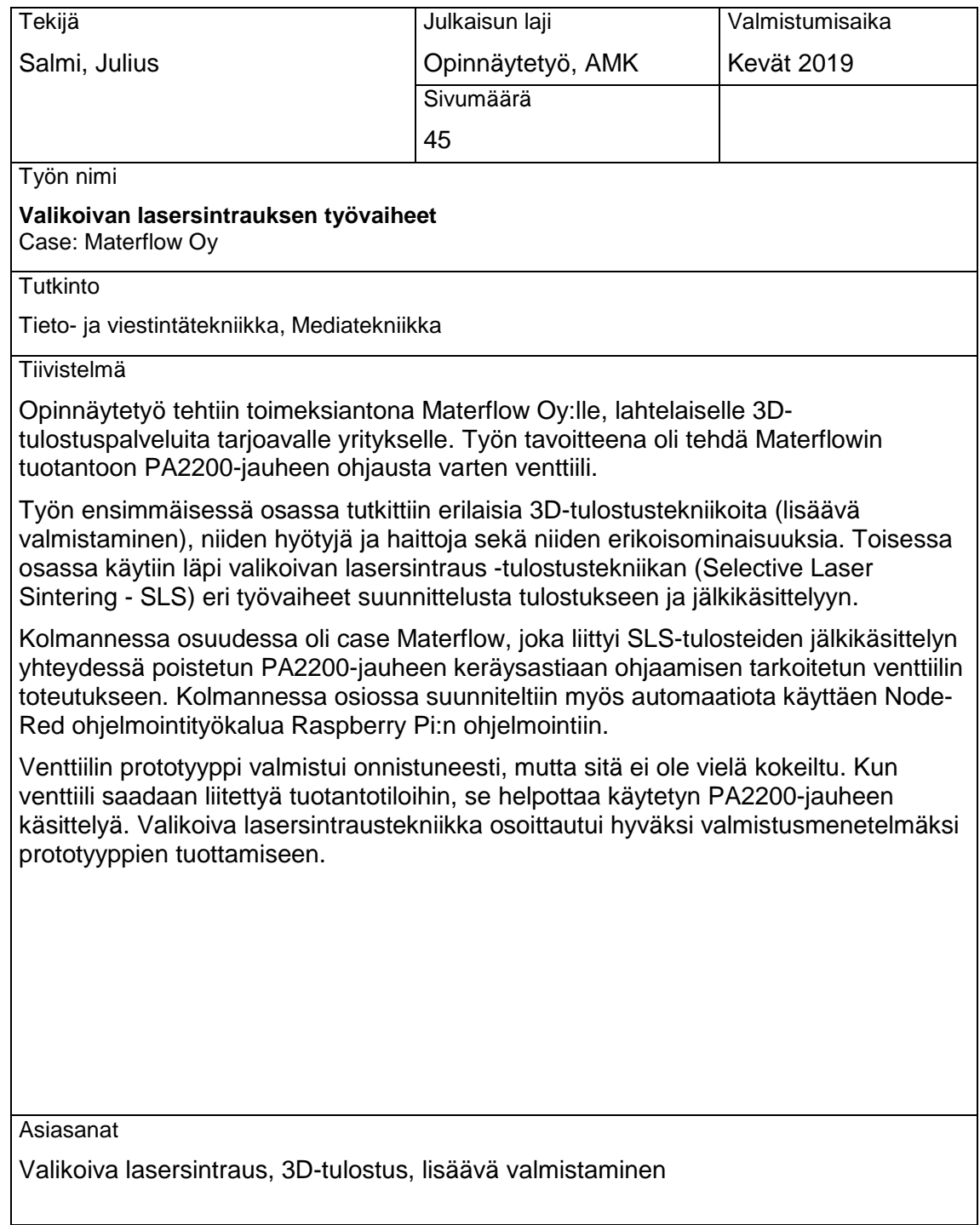

### **Abstract**

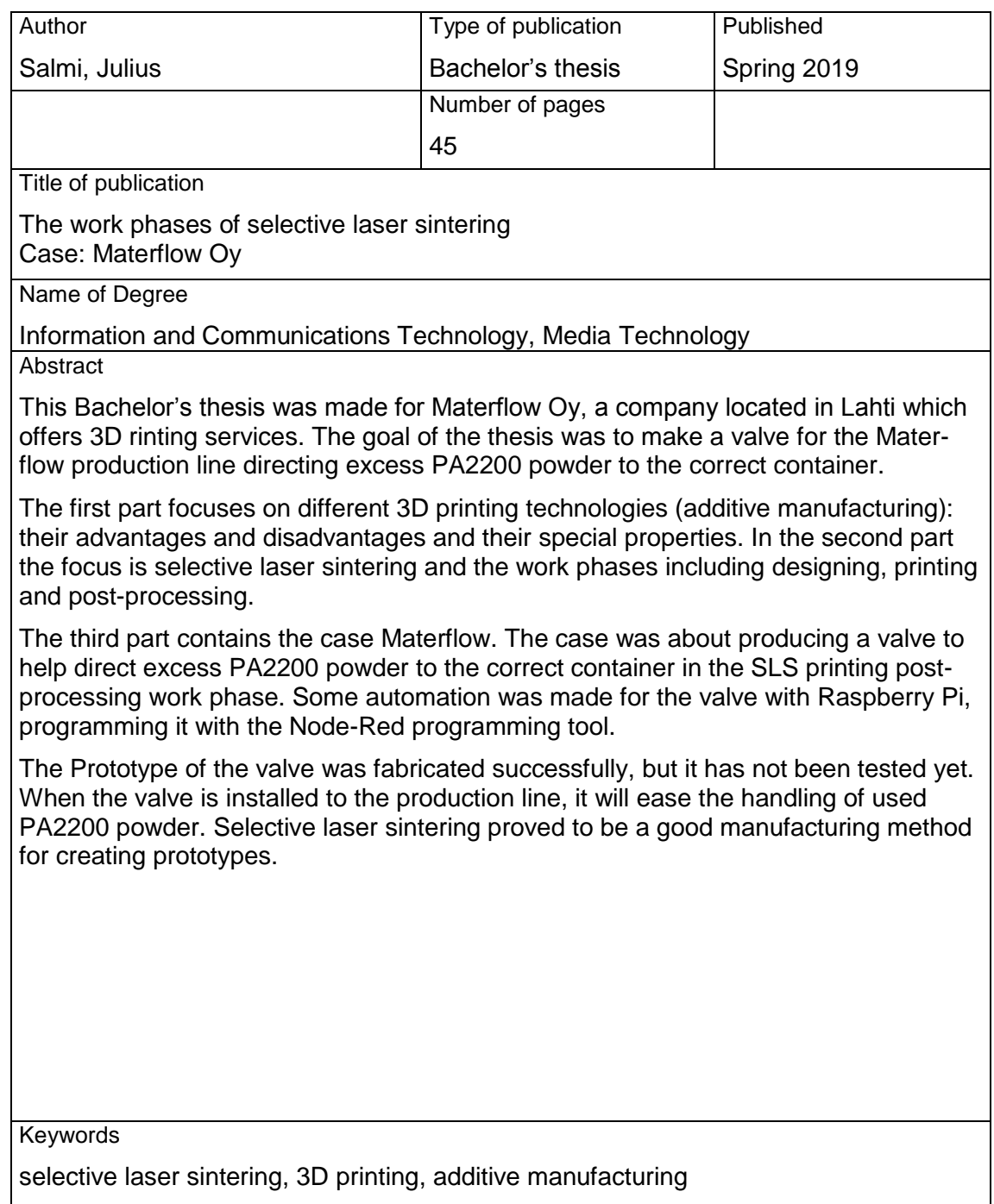

# **SISÄLLYS**

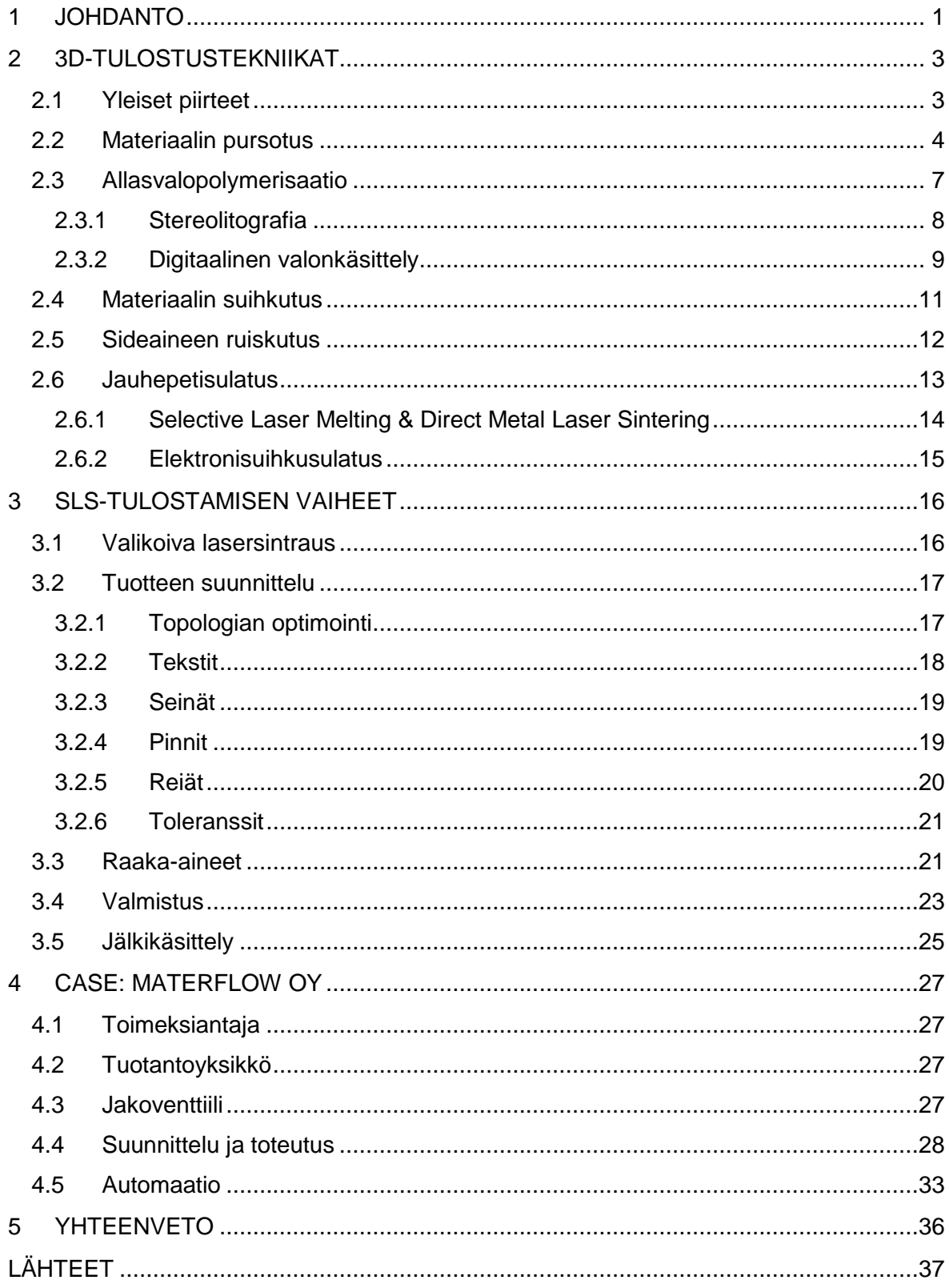

# SANASTO

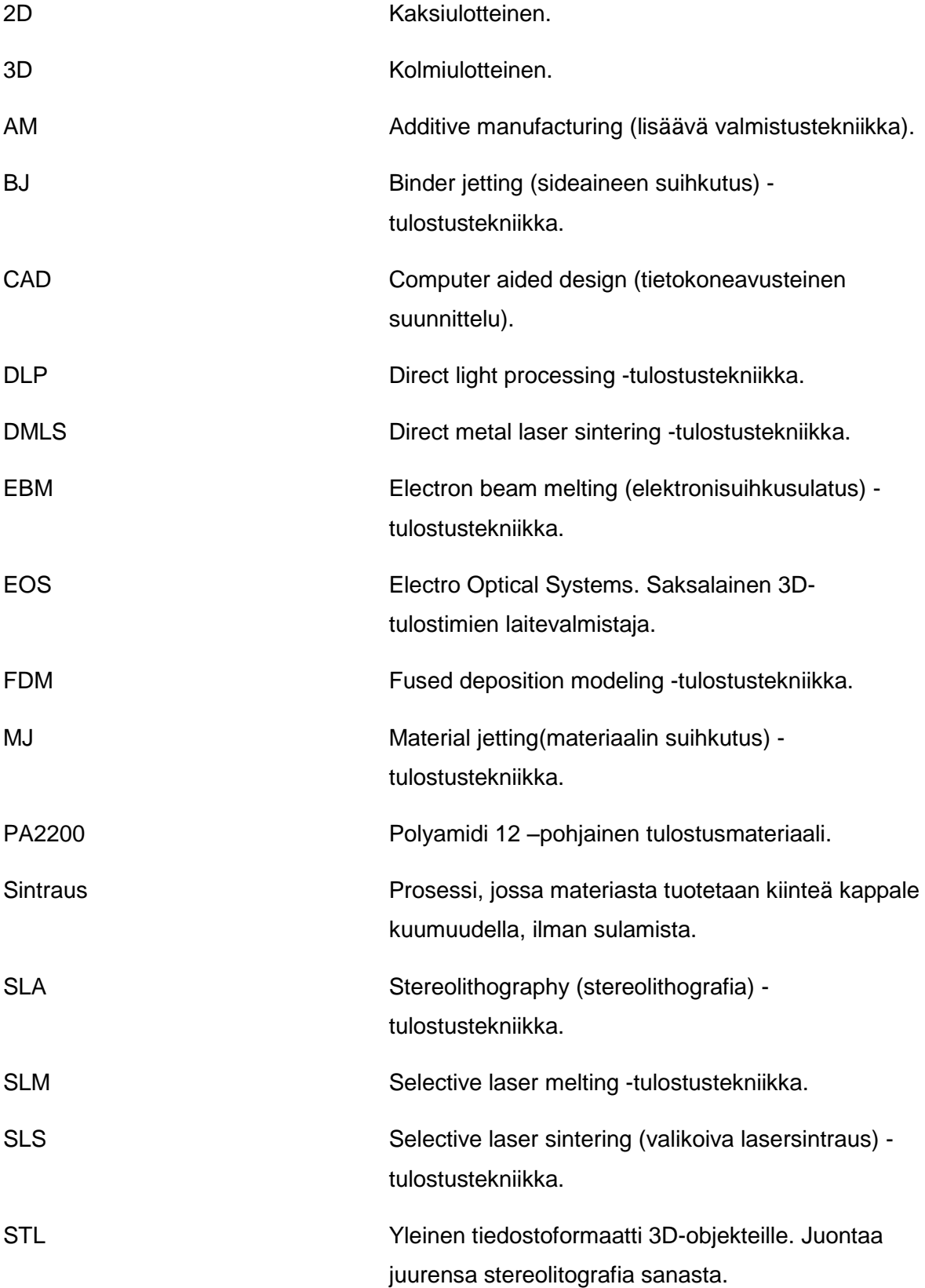

#### <span id="page-5-0"></span>1 JOHDANTO

3D-tulostaminen on yleistynyt nimitys lisäävälle valmistustavalle (additive manufacturing), jossa kappale luodaan lisäämällä ainetta kerroksittain digitaalisen kolmiulotteisen mallin mukaisesti. Se, miten kerrokset muodostetaan, riippuu käytetystä tekniikasta, joita on monia. Eri tekniikoilla voidaan tuottaa pinnanlaadultaan, rakennelujuudeltaan, ulkonäöltään tai muilta ominaisuuksiltaan erilaisia lopputuloksia.

Tämän opinnäytetyön tavoite oli luoda 3D-tulostamalla Materflow Oy:lle tuotantoon venttiili, joka nopeuttaa tulostamisen jälkikäsittelyprosessia. Tutkimusongelmina olivat toimivan venttiililaitteen suunnittelu ja mallinnus sekä Rasperry Pi:n ohjelmointi NodeRedillä askelmoottorin kontrollointia varten.

Opinnäytetyön ensimmäisessä osassa käydään läpi erilaisia 3D-tulostustekniikoita, kuten materiaalin pursotustekniikkaa, joka on nykyaikana erittäin suosittu tekniikka harrastajien keskuudessa. Kuvassa 1 näkyy pursotusmenetelmää käyttävä laite. Tämän lisäksi käydään läpi teollisuussa suosittuja tekniikoita, kuten erilaiset jauhepetisulatustekniikat, joilla saadaan kestäviä kappaleita suurissa erissä. Eri tekniikoista käydään läpi niiden hyvät ja huonot puolet sekä erikoisominaisuudet.

Toisessa osassa perehdyttiin jauhepetisulatukseen pohjautuvaan valikoivaan lasersintraustekniikkaan (Selective laser sintering eli SLS). Tällä tekniikalla saadaan tuotettua esimerkiksi kestäviä nailon-osia teollisuuskäyttöön. Opinnäytetyön venttiililaite tulostettiin tätä tekniikkaa hyödyntäen.

Kolmannessa osuudessa on työn käytännön osuus, eli case Materflow. Tarkoituksena oli suunnitella, mallintaa ja luoda kaksihaarainen venttiililaite Materflowin tuotantotiloihin. Venttiilin läpi kulkisi PA2200-jauhetta, jota Materflowin P395-lasersintrauskone käyttää. Tämä venttiili tehostaisi jälkikäsittelytyötä hieman ja nostaisi jauheenkeräyskapasiteettia merkittävästi.

Toiminnaliseen osuuteen kuului myös Raspberry Pi:n ohjelmointia Node-Red ohjelmointityökalulla. Raspberry Pi piti saada lähettämään askelmoottorille tiettyjä sekvenssejä, jotta tämä liikkuisi halutulla tavalla.

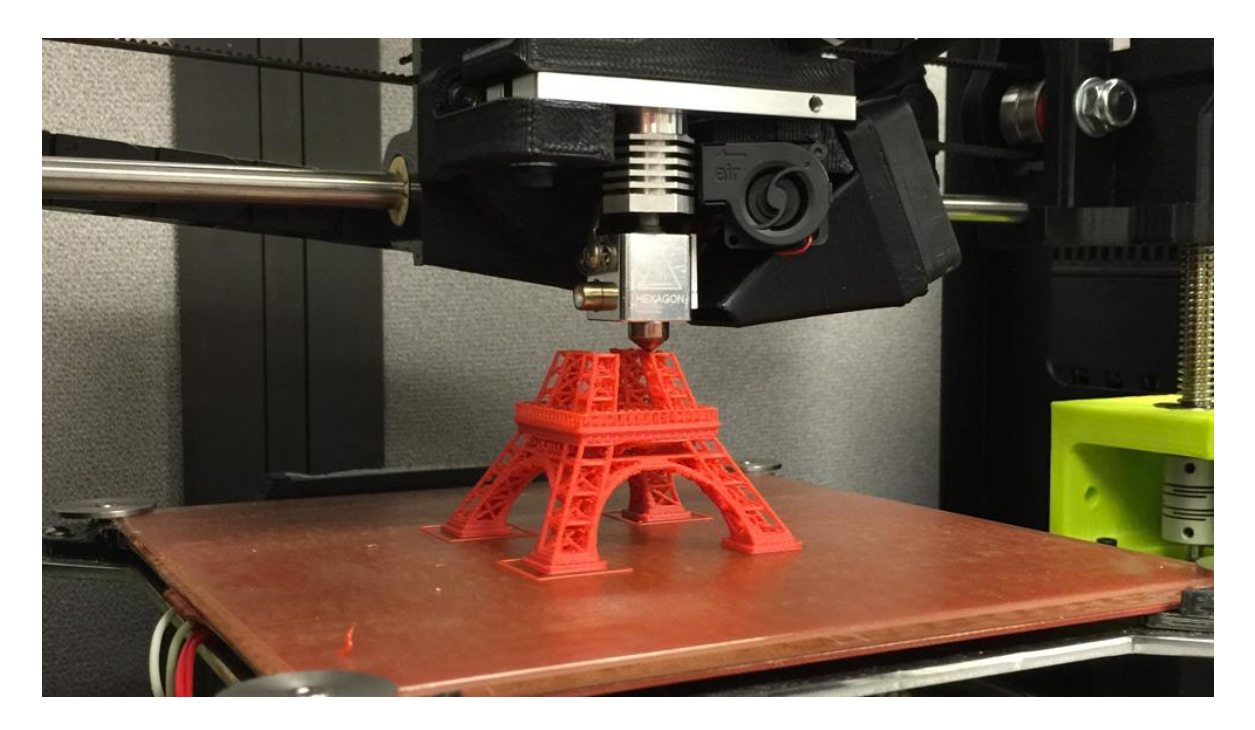

Kuva 1. 3D-tulostus käynnissä (Redding 2017)

#### <span id="page-7-0"></span>2 3D-TULOSTUSTEKNIIKAT

#### <span id="page-7-1"></span>2.1 Yleiset piirteet

Ensimmäiset 3D-tulostuslaitteet valmistettiin jo 80-luvulla. Vuonna 1984 yhdysvaltalainen Chuck Hull patentoi "stereolithography" (eli SLA) –tulostustekniikan, joka oli ensimmäinen 3D-tulostustekniikka maailmassa (Hull 1984). Tästä nykypäivään menetelmät ovat kehittyneet huimasti. Lääketieteellisistä sovelluksista esimerkkinä ihmiskudoksen tulostaminen (Ventola 2014). Erilaisia 3D-tulostustekniikoita on useita. Näiden suurimmat erot liittyvät käytettyihin materiaalihin sekä kerrosten muodostusmenetelmään. Eri tekniikat voidaan jakaa raaka-aineen perusteella kolmeen kategoriaan: jauheet, nesteet ja filamentit. (Duddleston 2015, 18.)

Jokaisella tulostustekniikalla on hyötynsä ja haittansa, esimerkiksi SLA-tekniikalla saa pinnanlaadultaan hyviä, mutta muuten hauraita tuotteita. SLS-tekniikalla taas saa lujia kappaleita, jotka kestävät teollisuudessa. Kuvassa 1 on yleisiä 3D-tulostustekniikoita jaoteltuna eri kategorioihin. Tässä luvussa käydään läpi erilaisia tekniikoita ja kuvataan niihin liittyviä erityispiirteitä. (Varotsis 2019d; Redwood 2019c.)

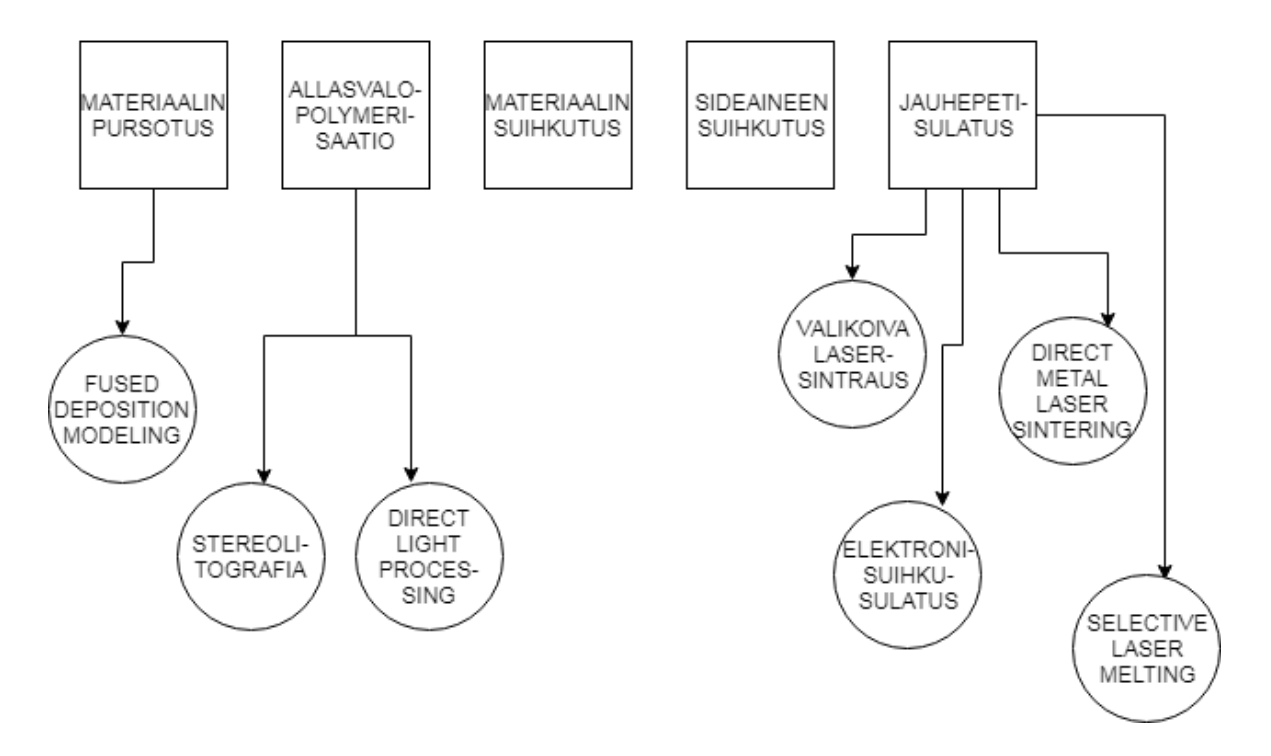

# **3D-TULOSTUSTEKNIIKAT**

Kuva 2. 3D-tulostustekniikat (mukailtu 3D Hubs 2019a)

Tekniikoiden erilaisuuksista huolimatta jokaisessa on samoja periaatteita. Jokaisessa tekniikassa rakennetaan kappale kerroksittain rakennusalustalle. Useimmissa tekniikoissa rakennusalusta liikkuu tarpeen mukaan kerros kerrokselta tehden tilaa aina seuraavalle kerrokselle.

Tulostettava kappale voi olla samanlainen digitaalisessa muodossaan eri tekniikoiden välillä. Usein CAD-ohjelmilla luotu 3D-objekti muunnetaan STL-tiedostoformaattiin tai vastaavaan. Tämä tiedosto muutetaan kolmiulotteisesta kappaleesta kaksiulotteisiksi kerroksiksi (slice), joiden perusteella tulostinlaite piirtää jokaisen kerroksen. Kuvassa 3 näkyy 3D-objekti, josta muodostetaan kerrokset ja tulostetaan sen jälkeen pursottamalla kappale (Hu 2017.)

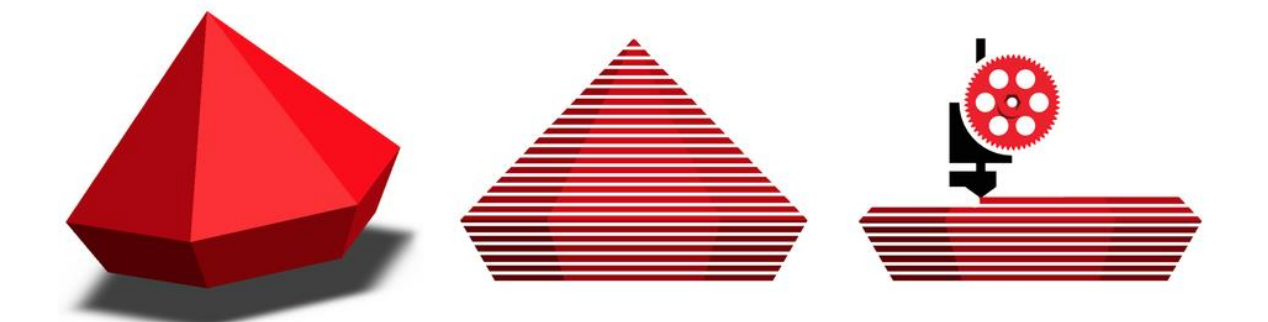

Kuva 3. 3D objektin kerroksittain rakentaminen (Cura 2019)

# <span id="page-8-0"></span>2.2 Materiaalin pursotus

Materiaalin pursotus eli material extrusion on yleisin tulostustapa harrastelijoiden käyttämissä laitteissa. Siinä pursotetaan ohutta johtomaista materiaalia (termoplastista filamenttia) putken suuttimesta ulos niin, että sitä lämmitetään samalla, jolloin se sulaa haluttuun kohtaan, jähmettyen nopeasti kiinteäksi kappaleeksi. Fused Deposition Modeling eli FDM on yleisin pursotustekniikka (Manufactur3D 2018).

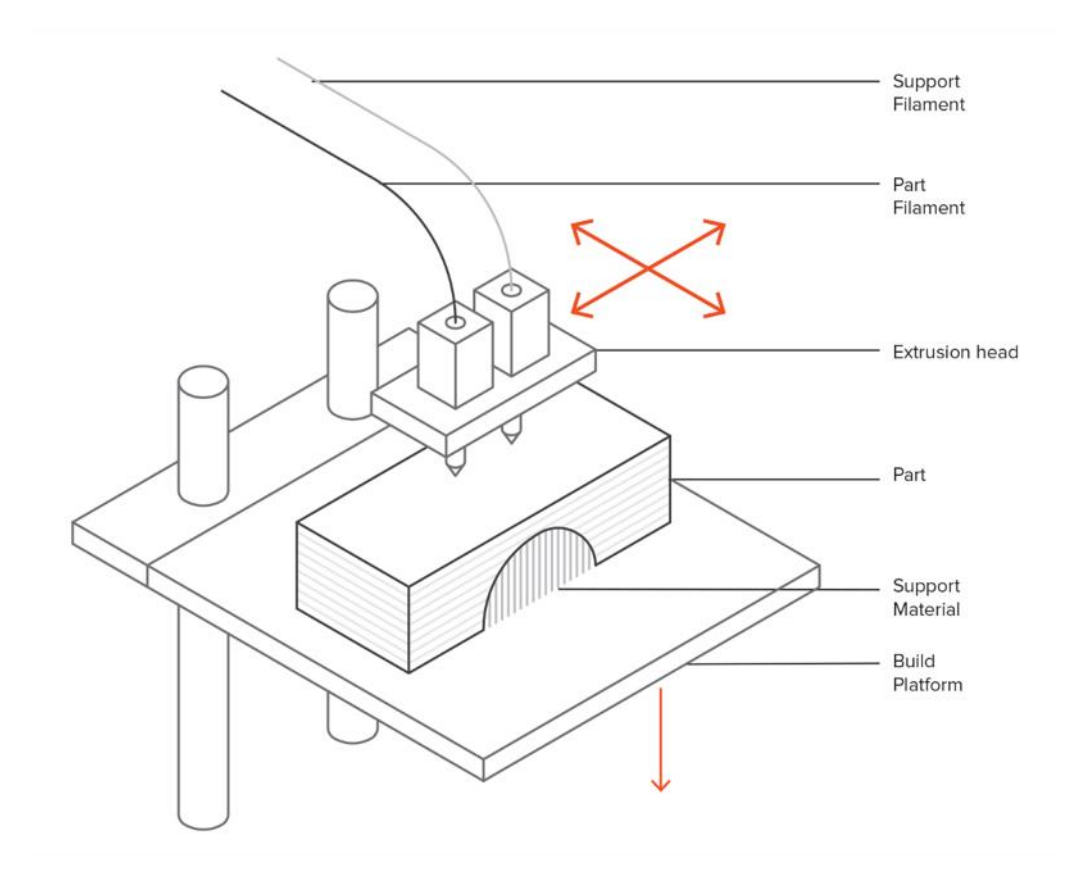

#### Kuva 4. Materiaalin pursotus (3D Hubs 2019g)

FDM:n kehitti S. Scott Crump 1980-luvun loppupuolella, ja se saatiin markkinoille 1990 luvulla Stratasys-nimisen yrityksen toimesta. FDM:n parhaita puolia on sen edullisuus sekä helppous. FDM:ssä käytetyt termoplastiset filamentit ovat materiaalina todella edullisia hinnan ollessa kymmenestä eurosta eteenpäin rullaa kohden.

Suuttimen pursottaessa materiaalia alempaa kerrosta kohti sula materiaali painautuu hieman kasaan ovaalinmuotoiseksi. Tästä on seurauksena aaltoileva pintakuviointi, kuten kuva 5 demonstroi. Tämä on tyypillistä FDM-tulosteille, tosin aaltoilun koko on riippuvainen suuttimen halkaisijasta. (Varotsis 2019b.)

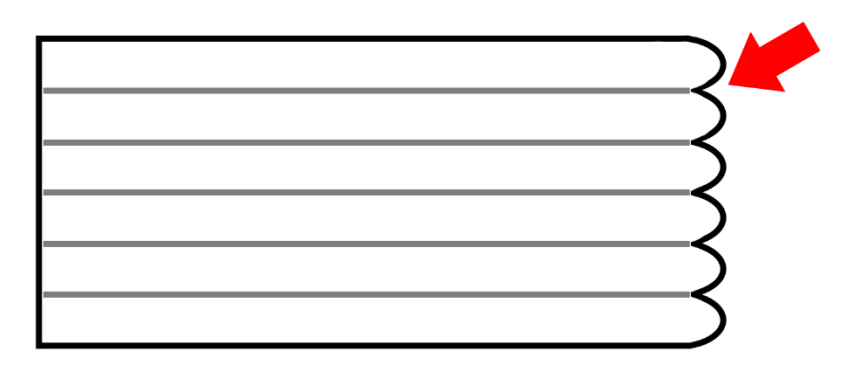

Kuva 5. FDM:lle tyypillinen pintakuvio (mukailtu 3D hubs 2019h)

Materiaaleja FDM-tulostuksessa on kymmeniä, joista yleisimpiä ovat PLA (Polylaktidi) sekä ABS (Akryylinitriilibutadieenistyreeni). Kuvassa 6 näkyy PLA:sta tulostettu FDMtuloste. FDM:n erikoispiirteenä voi pitää kahden eri tulostusmateriaalin käytön samanaikaisesti, jolloin toista materiaalia voi käyttää tukimateriaalina. Usein tukirakenteita saatetaan tulostaa HIPS tai PVA materiaaleista, joiden irrottamisen voi hoitaa liuottamalla liuotinnesteessä. (3dprinting.com 2019.)

FDM-tulostimia on helposti saatavissa sekä yrityksille että varsinkin harrastelijoille. Monet elektroniikkaa myyvät liikkeet myyvät pieniä FDM-tulostimia. Käyttäjäystävällisyys on iso houkutin tämän tekniikan käyttämiselle.

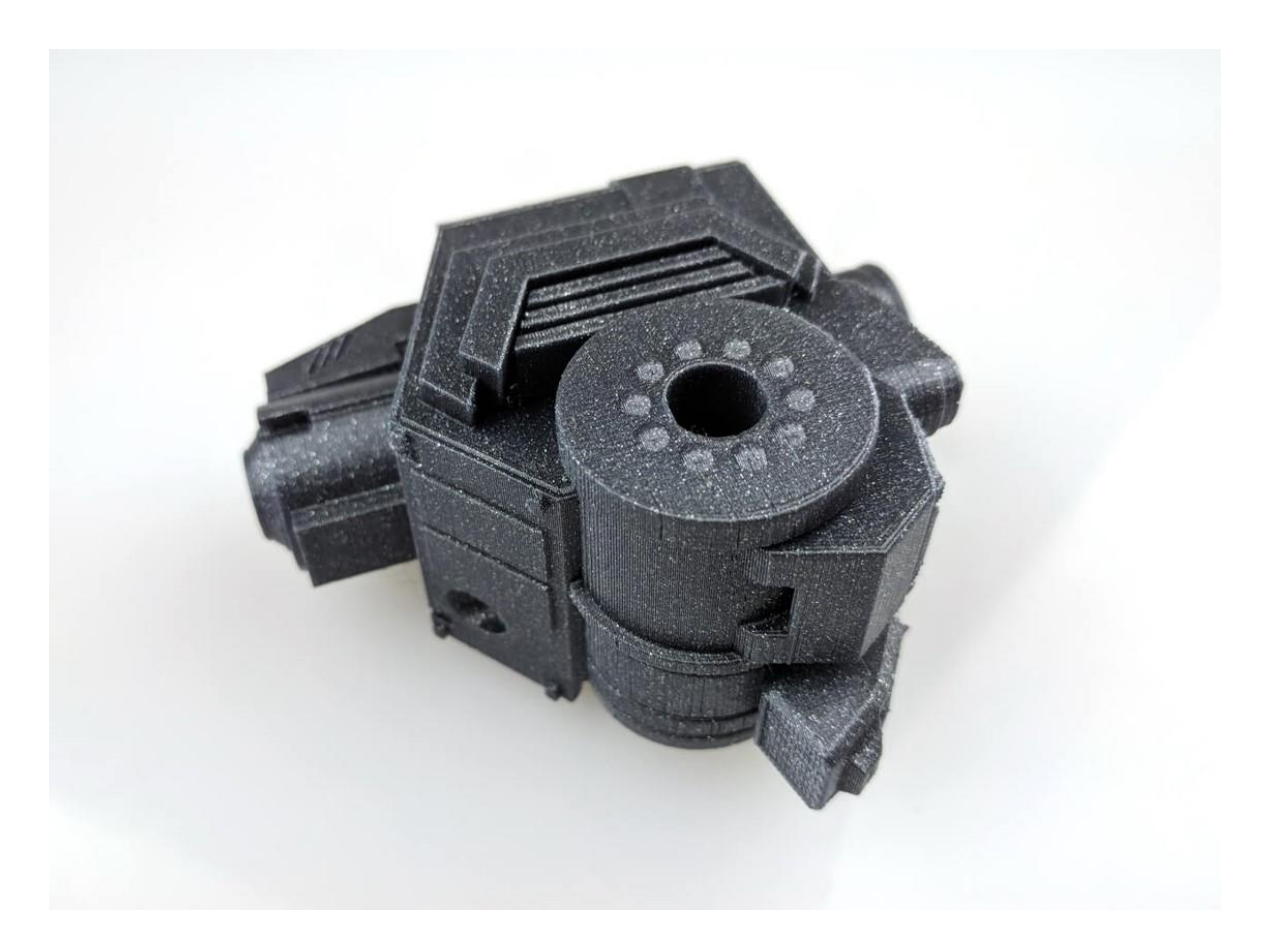

Kuva 6. FDM-tuloste (Seaside 3D 2019)

# <span id="page-11-0"></span>2.3 Allasvalopolymerisaatio

Allasvalopolymerisaatio (eli vat polymerization) on 3D-tulostusmenetelmä, missä altaassa sijaitseva nestemäinen tulostushartsi (engl. photopolymer resin) altistetaan tietyn aallonpituuden omaavalle valolle, jolloin hartsi kovettuu. SLA- ja DLP-tulostustekniikat edustavat allasvalopolymerisaatio tulostusmenetelmää (Hull 1984). Allasvalopolymerisaatiotekniikoilla on mahdollista saada tarkkoja rakenteita ja yksityiskohtia sekä sileän pinnan. Haittapuolena on kappaleiden hauraus.

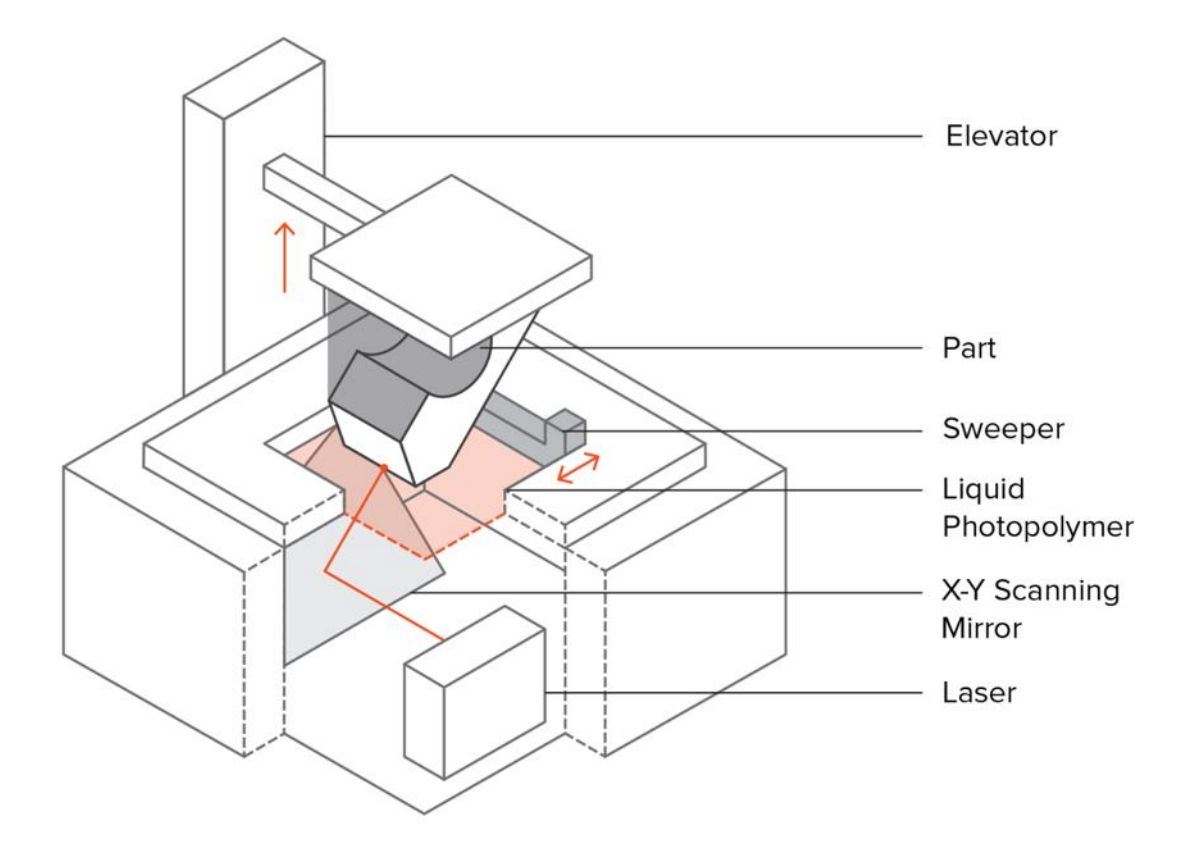

Kuva 7. Allasvalopolymerisaatio (3D Hubs 2019c)

#### <span id="page-12-0"></span>2.3.1 Stereolitografia

Kuten edellä mainittiin, stereolitografia- eli SLA-menetelmässä altaassa sijaitsevaan läpinäkyvään tulostushartsiin upotetaan rakennusalusta pinnan alle, yhden tulostettavan kerroksen etäisyydelle pinnasta. Prosessi lähtee käyntiin ultravioletti laservalon alkaessa seurata 3D-mallista luetun tiedon mukaisesti rakennusalustan pintaa, samalla kovettaen hartsin. Kuvasta 7 näkee karkeasti toimintaperiaatteen.

Kun kappale on saatu valmiiksi, se ei ole mekaanisilta ominaisuuksiltaan vielä valmis. Tällöin se täytyy altistaa lämmölle ja lisävalolle (esim. UV). Noin tunnin altistuksen jälkeen kappale saavuttaa parhaan mahdollisen mekaanisen lujuuden. (Varotsis 2019d.)

SLA-tekniikan vahvuutena on erittäin tarkat yksityiskohdat ja hyvä pinnanlaatu, joten se soveltuu luonnollisesti visuaalisiin kohteisiin, prototyyppeihin tai esimerkiksi hammasproteesien tukirungoiksi, kuten kuvassa 8. Sitä voidaan käyttää korkeatasoisen optiikan valmistukseen läpinäkyvien materiaalien ansiosta.

Tekniikan heikkoutena on materiaalien ja siten myös kappaleiden hauraus. Kappaleet menettävät lujuutta ja visuaalisia ominaisuuksia ajan kuluessa, jos altistuvat

auringonvalolle. Haittapuolena on myös runsaan tukien käytön aiheuttama työläs jälkikäsittely. (Varotsis 2019d.)

SLA-tekniikassa käytetään materiaaleina nestemäisiä hartseja, toisin kuin FDM:ssä, jossa materiaali on filamenttirullina. Teollisuudessa on mahdollista käyttää erilaisia hartseja riippuen halutusta käyttötarkoituksesta. SLA:lle tyypillisen hauraan hartsin lisäksi on olemassa muun muassa kestäviä, läpinäkyviä, joustavia, lämmönkestäviä sekä dentaalitarkoitukseen sopivia hartseja Erikoisten hartsien litrahinnat voivat vaihdella 50 ja 500 euron välillä. (Varotsis 2019d.)

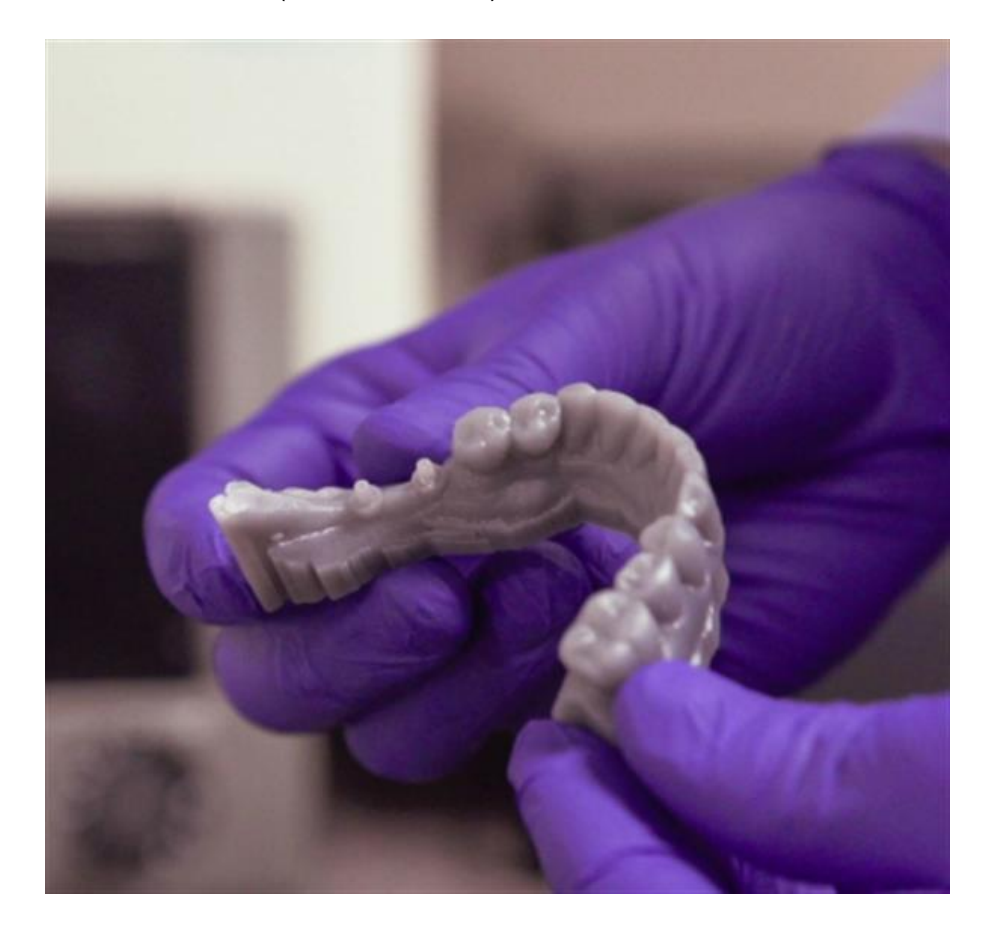

Kuva 8. SLA-tekniikalla tulostettu hammasproteesi (Tess 2016)

# <span id="page-13-0"></span>2.3.2 Digitaalinen valonkäsittely

Digitaalinen valonkäsittely eli DLP on lähes identtinen tulostustekniikka SLA:n kanssa. Toisin kuin SLA:ssa, jossa kovetetaan yhdellä laser-säteellä, DLP:ssä kovetetaan koko taso kerrallaan väläyttämällä digitaaliselta näytöltä kunkin kerroksen profiili. Tällä tekniikalla muodostuu siis yksi kerros kerrallaan tehden siitä huomattavasti nopeamman tekniikan kuin SLA. Kuvassa 9 on esitetty, kuinka DLP-prosessissa koko kerros saadaan valotettua kerralla. (Greguric 2018.)

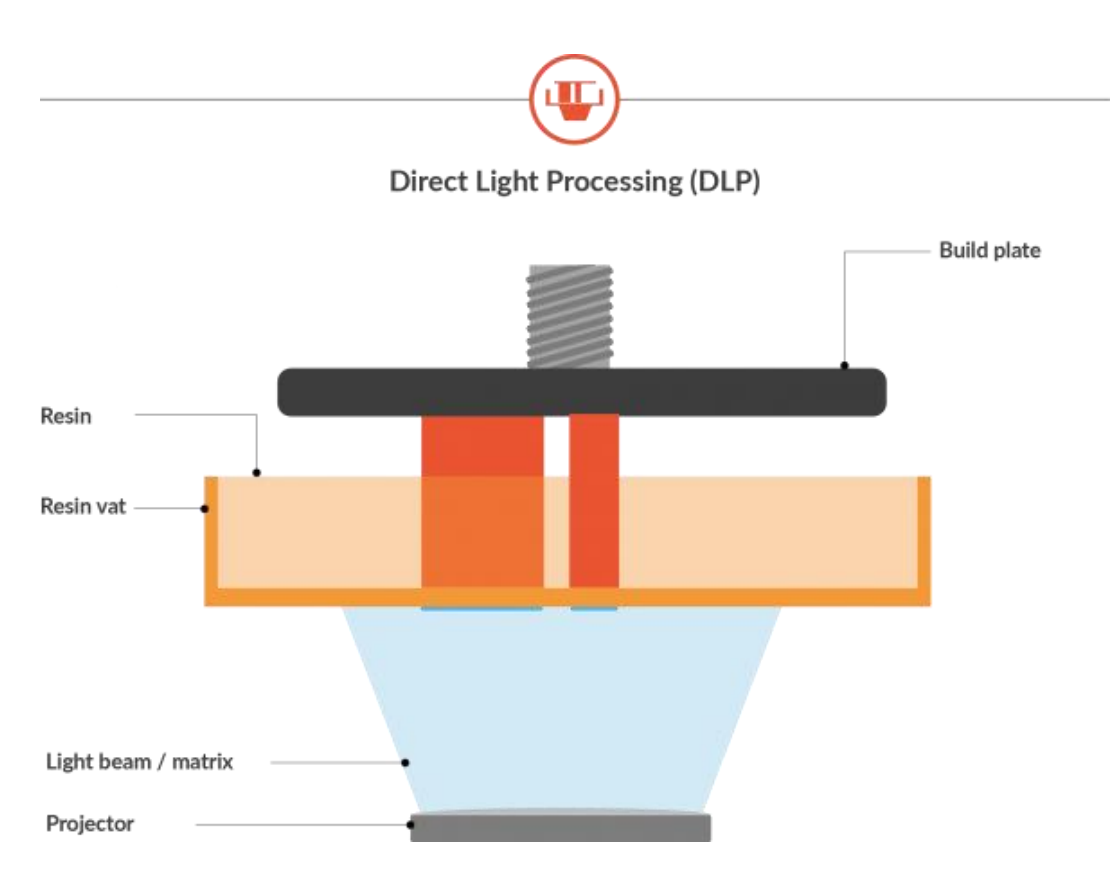

Kuva 9. Direct Light Processing (DruckWege 2019)

DLP-tekniikassa on myös huonoja puolia SLA-tekniikkaan verrattuna. Koska DLP:ssä käytetään digitaalista näyttöä, yksityiskohtien tarkkuus on sidottu näytön resoluutioon sekä laitteen sisällä oleviin mikropeileihin. Tämä voi tarkoittaa huonompaa yksityiskohtien tarkkuutta stereolithografiaan verrattuna.

Digital micromirror device eli DMD on jokaisen DLP-laitteen sisällä oleva mikrosiru, joka kontrolloi mikropeileillä valoa, muodostaen rakennusalustalle halutunlaisen kerroksen (Greguric 2018).

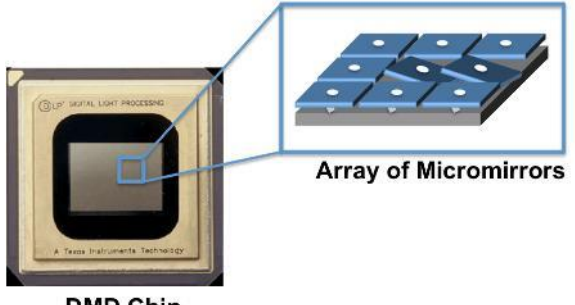

**DMD Chip** 

Kuva 10. DLP-tulostimien sisällä oleva DMD-mikrosiru (Listening post 2019)

#### <span id="page-15-0"></span>2.4 Materiaalin suihkutus

Materiaalin suihkutus (material jetting eli MJ) on tekniikka, joka käyttäytyy perinteisten 2Dtulostimien tavoin. Siinä kerros muodostetaan suihkuttamalla hartsia (samankaltaista kuin SLA-tekniikassa) pienistä suuttimista halutun kerrosprofiilin mukaisesti ja se sen jälkeen kovetetaan UV-valolla. Kuvasta 11 voi nähdä tekniikan toimintaperiaatteen. (Varotsis 2019c.)

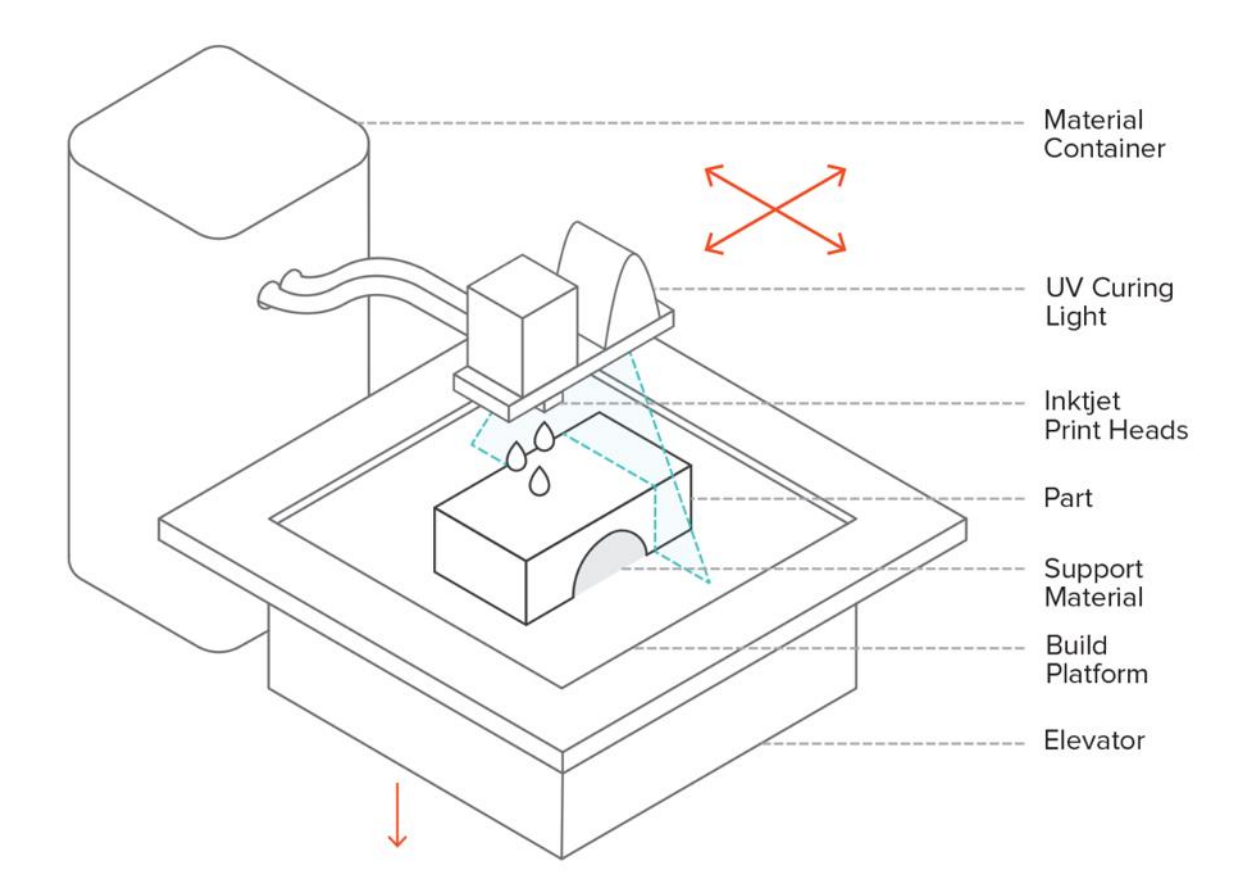

Kuva 11. Materiaalin suihkutus (3D Hubs 2018f)

Materiaalin suihkutus on monella tapaa samanlainen kuin SLA-tekniikka. Molemmissa saa tarkkoja yksityiskohtia sekä sileitä pintoja kappaleisiin. Kappaleet ovat myös usein hauraita kummassakin menetelmässä. Materiaalin suihkutus eroaa SLA:sta siinä, että sillä voi tulostaa usealla eri materiaalilla samaan aikaan. Näin saadaan tuotettua erivärisiä osia, kuten vaikkapa ihmisen pää, niin että eri elimet ovat eri värisiä, kuten kuvasta 12 voi nähdä. MJ:ssä kappaleet pitää tukea prosessin aikana. SLA:n tavoin tukiaine voidaan tulostaa liukenevasta aineesta, tehden siitä helpon poistaa. Materiaalit ovat samankaltaisia, kuin SLA:ssa, mutta huomattavasti kalliimpia. (Varotsis 2019c.)

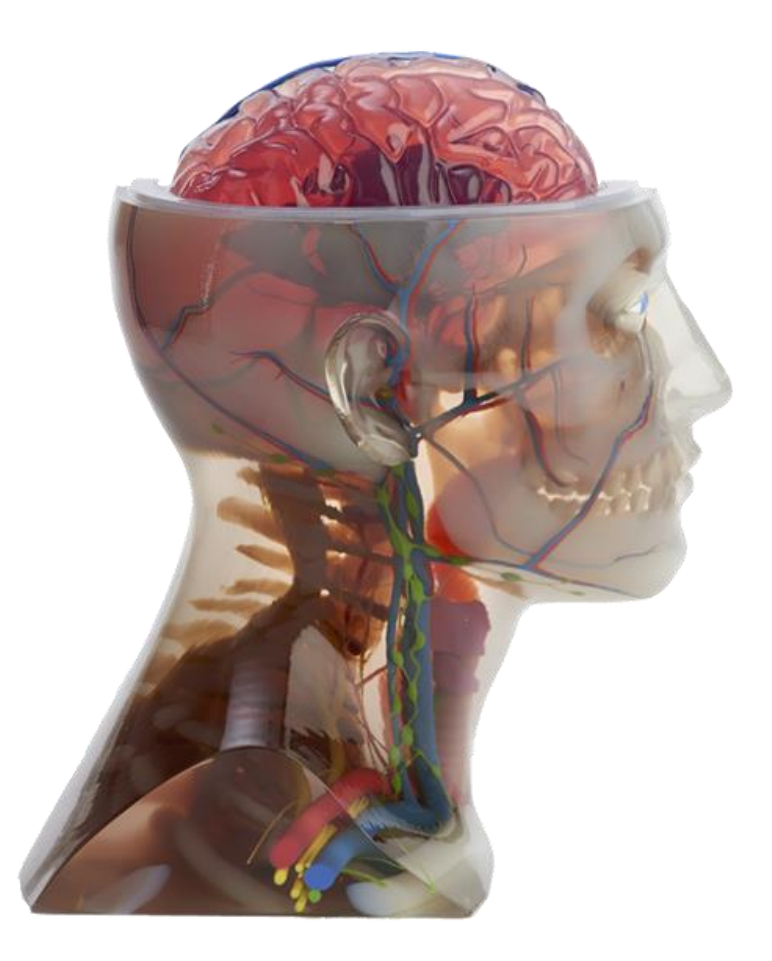

Kuva 12. Materiaalin suihkutuksen valmis tuloste. (Stratasys 2019)

#### <span id="page-16-0"></span>2.5 Sideaineen ruiskutus

Sideaineen ruiskutus (binder jetting eli BJ) muistuttaa materiaalin suihkutuksen tavoin perinteistä 2D-tulostusta. Tulostinsuutin syöttää ohuelle jauhepedille sideainesta, joka muodostaa jauheen kanssa kiinteän kerroksen. Kun sideaine on syötetty, levitetään kerroksen päälle lisää jauhemaista materiaalia, jonka päälle voidaan syöttää lisää sideainetta ja toistaa prosessi. Tulostimen suuttimessa voi olla satoja eri suutinpäitä ja jokaisesta voi syöttää eri väristä sideainetta, tehden värjättyjen kappaleiden tulostuksen mahdolliseksi. Kuvassa 13 on tekniikan toimintaperiaate esiteltynä. (Varotsis 2019a.)

Sideaineen ruiskutus tekniikalla voidaan tulostaa esimerkiksi keraamisia tai metallisia kappaleita. Tällä menetelmällä voidaan tulostaa myös vähän harvinaisemmilla materiaaleilla, kuten hiekalla. Tulostuksen jälkeen kappaleet tyypillisesti kovetetaan eri tavoin, jolloin saadaan mekaanisesti sekä visuaalisesti parempi lopputulos. (Varotsis 2019a.)

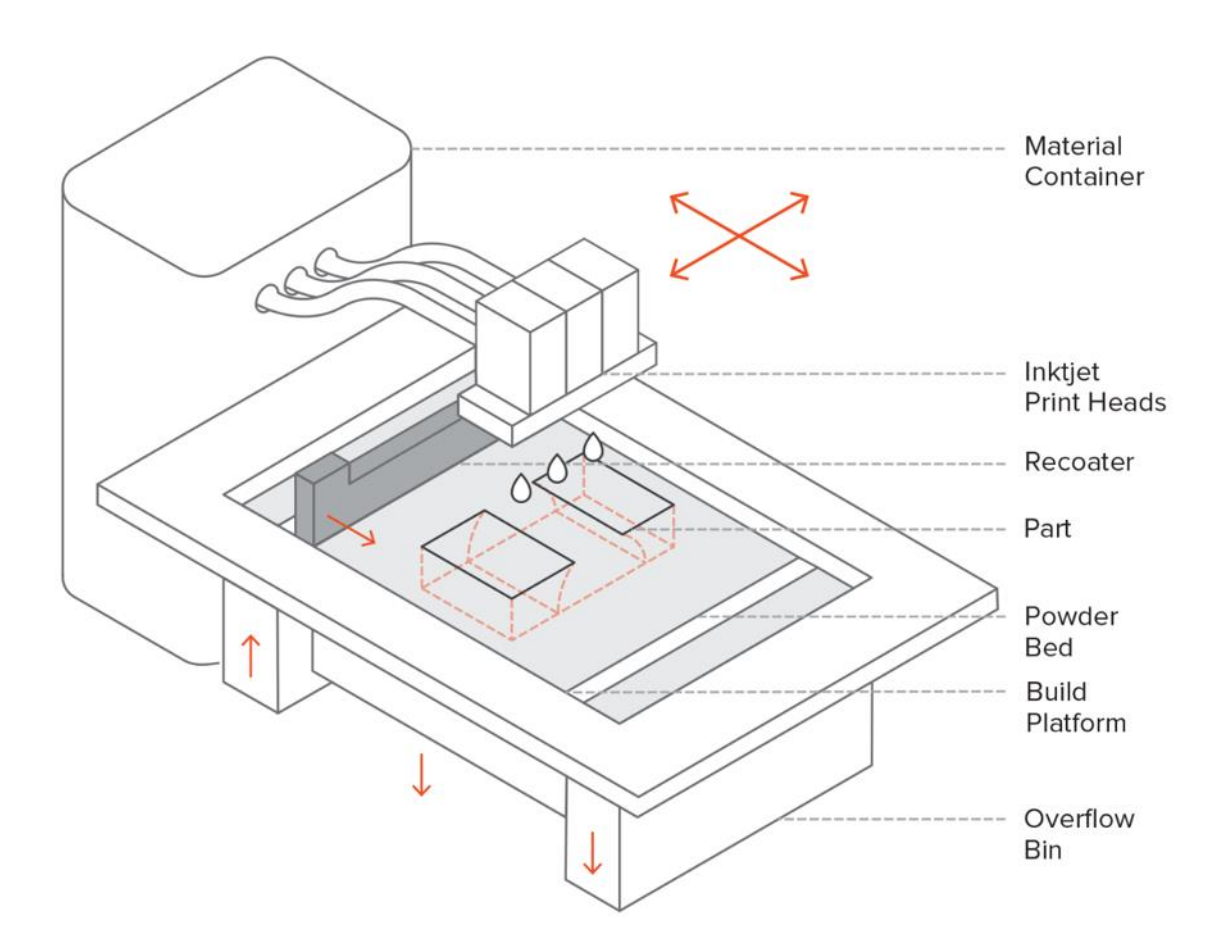

Kuva 13. Sideaineen suihkutus (3D Hubs 2018e)

#### <span id="page-17-0"></span>2.6 Jauhepetisulatus

Jauhepetisulatus-menetelmillä (eng. powder bed fusion) tuotetaan kappale suuntaamalla laservalo hienojakoisesta jauheesta koostuvaan jauhepetiin, jolloin jauhe sulaa taikka sintraantuu siitä kohdasta. Sulatettu jauhe kovettuu nopeasti kiinteäksi kappaleeksi, ja kun yksi kerros on saatu muodostettua, rakennusalusta laskeutuu yhden kerroksen verran ja kone levittää lisää jauhetta rakennusalustalle ja sama prosessi toistuu. Kuva 14 esittää jauhepetisulatuksen toimintaperiaatteen.

Jauhepetisulatustekniikoita on SLS (josta lisää myöhemmin), SLM, DMLS sekä EBM. Näiden suurimpia eroja keskenään on eri materiaalit tai energianlähde. (Redwood 2018a.)

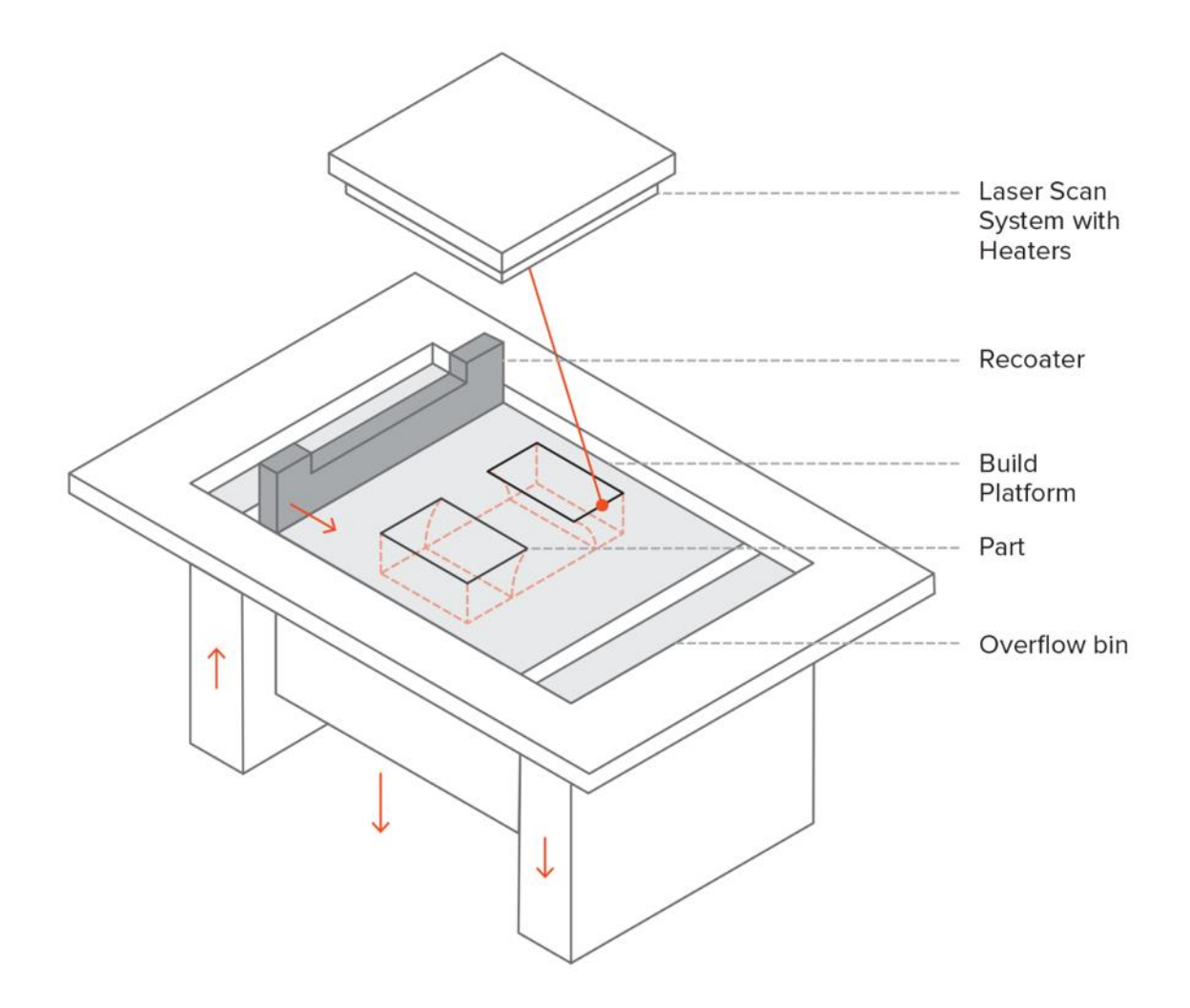

Kuva 14. Jauhepetisulatus (3D Hubs 2019d)

# <span id="page-18-0"></span>2.6.1 Selective Laser Melting & Direct Metal Laser Sintering

Selective laser melting eli SLM on 3D-tulostustekniikka metallien tulostukseen. SLM:stä käytetään usein myös Direct Metal Laser Sintering -nimeä eli DMLS:ää, joka on EOS 3Dtulostinlaitevalmistajan lanseeraama nimi sekä oma tekniikkansa. Näitä käytetään kuitenkin synonyymeinä usein, tekniikoiden ollessa erittäin samanlaisia. (Wikipedia 2019.)

Tulostus tapahtuu laserilla, joka sintraa/sulattaa pistemäisesti halutunlaisen profiilin jauhepedillä. SLM:ssä sekä DMLS:ssä kappaleet hautautuvat päälle levitetyn jauheen alle. Kappaleet tarvitsevat alleen jotakin kiinteää, jolloin monimutkaisissa kappaleissa tuet ovat isossa roolissa. Tuet auttavat myös johtamaan lämpöä pois ja pitävät kappaleet paikoillaan, jolloin kappaleet vääntyvät vähemmän. (Kokkonen, Komi & Savolainen 2017, 5.)

Materiaaleina voi käyttää useita metalleja, kuten: alumiinia, ruostumatonta terästä, kobolttikromia, hopeaa tai titaania. Jälkikäsittely on työläämpää kuin useissa muissa tulostustekniikoissa, koska tukien irrottaminen ja niistä syntyvien jälkien poishiominen on aikaa vievää. (Redwood 2019b.)

# <span id="page-19-0"></span>2.6.2 Elektronisuihkusulatus

Elektronisuihkusulatus (electron beam melting eli EBM) on myös metalleihin erikoistunut tulostustekniikka. Se eroaa aikaisemmista SLM:stä ja DMLS:stä siinä, että se käyttää laserin sijasta tarkkaa elektronisuihkua ja se vaatii tyhjiön. Prosessi on muuten kutakuinkin sama, kuin SLM/DMLS:ssä. (Additively 2019.)

EBM on huomattavasti nopeampi tekniikka, kuin SLM/DMLS, mutta on myös jonkin verran epätarkempi. Tulostusvaiheessa kappaleihin jää vähemmän lämpöstressiä EBMtekniikalla, jolloin tukia tarvitaan vähemmän. (Additively 2019.)

# <span id="page-20-0"></span>3 SLS-TULOSTAMISEN VAIHEET

### <span id="page-20-1"></span>3.1 Valikoiva lasersintraus

Tässä luvussa käydään tarkemmin SLS-tulostustekniikkaa sekä sillä tekniikalla tulostamisen eri vaiheet läpi, suunnittelusta toteutukseen ja jälkikäsittelyyn. Valikoiva lasersintraus (selective laser sintering eli SLS) on jauhepetisulatustekniikka, kuten aikaisemmin mainitut SLM-, DMLS- sekä EBM-tekniikat. Toimintaperiaate on hyvin samankaltainen muiden jauhepetisulatustekniikoiden kanssa. Laser siis sintraa jauhepedistä halutun profiilin kerros kerrokselta. Tämän jälkeen rakennusalustalle levitetään uutta jauhetta ja prosessi toistuu, kunnes rakenne on valmis. SLS-tulosteet valmistetaan tyypillisesti jostakin polyamidiyhdisteestä, kuten nailonista. (Varotsis 2019e.)

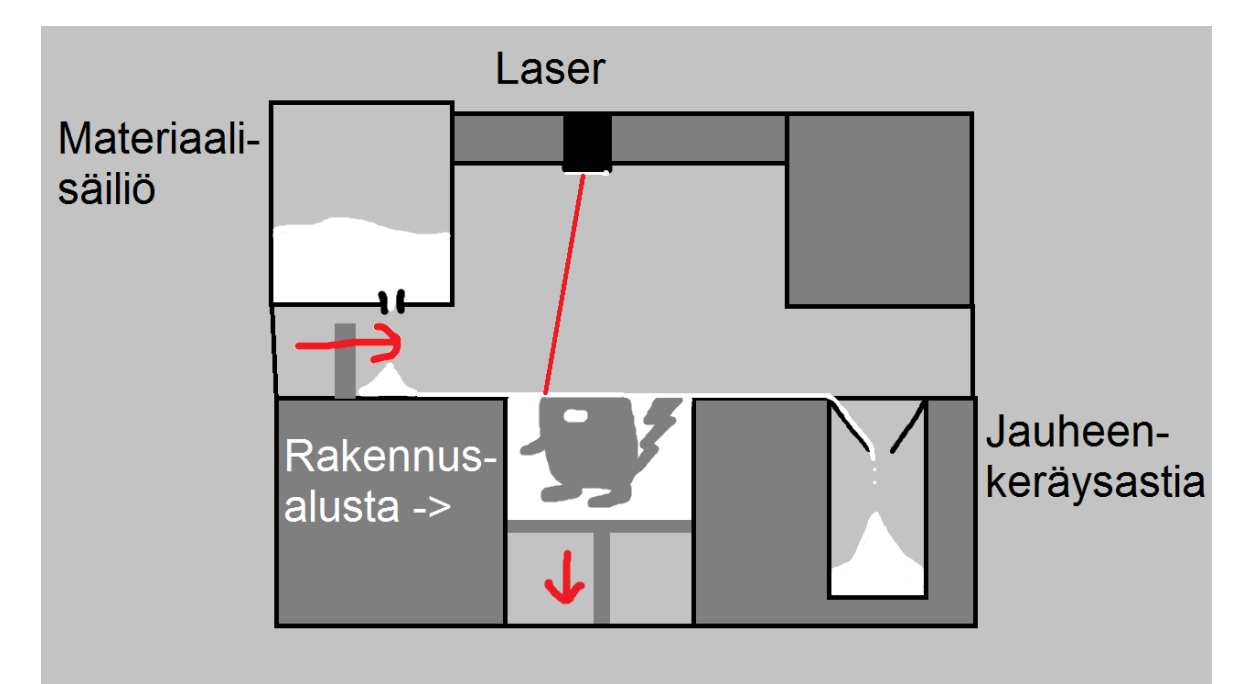

Kuva 15. SLS-tulostuksen perusvaiheet

SLS-tekniikan kehitti ja patentoi Carl Deckard 1980-luvulla. Häntä avusti hänen professorinsa Joe Beaman Texasin yliopistossa Austinissa. He perustivat DTM-nimisen yrityksen SLS-tulostimien suunnittelua ja rakentamista varten ja saivat rahoitusta eri lähteistä, kuten DARPA:lta (Defense Advanced Research Projects Agency eli yhdysvaltojen asevoimien tutkimusorganisaatio). Vuonna 2001 DTM:n suurin kilpailija 3D Systems osti DTM:n. (The University of Texas 2012.)

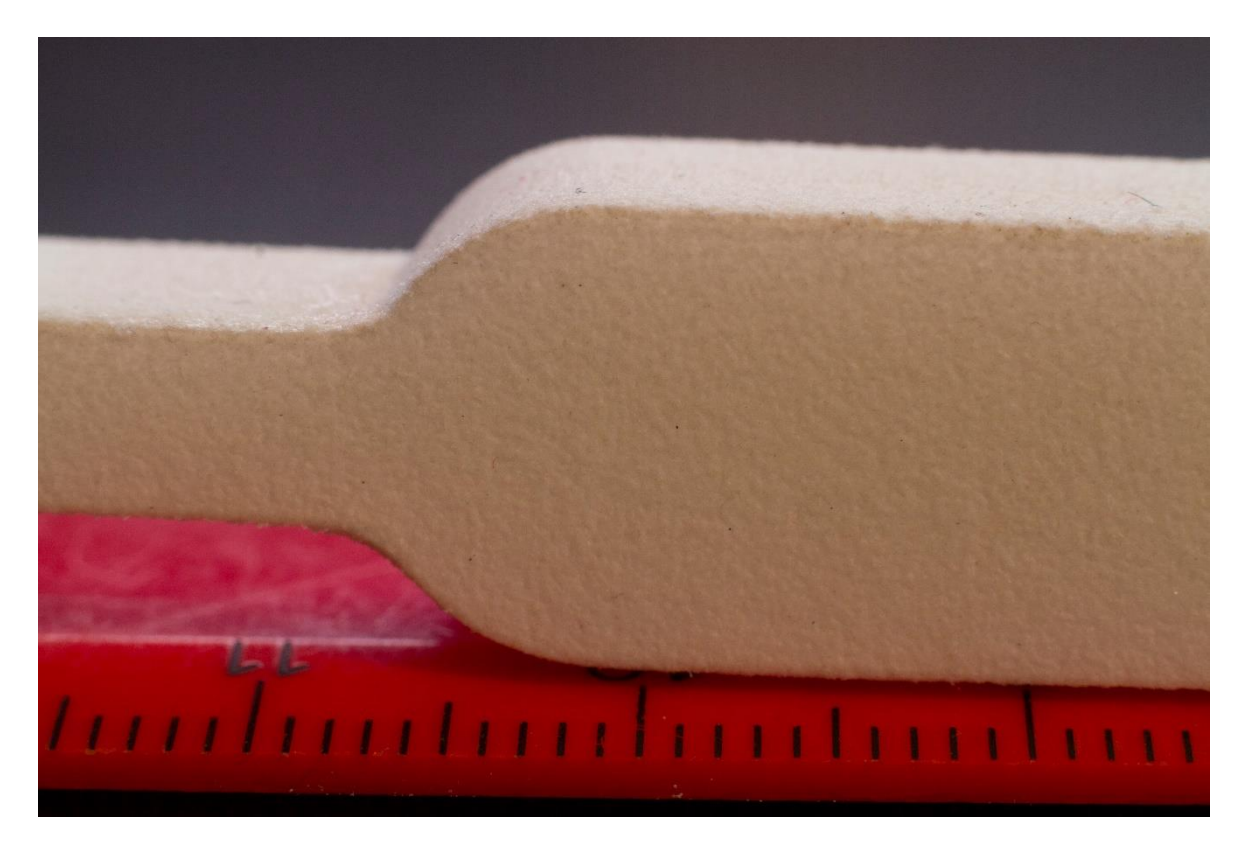

Kuva 16. Esimerkki SLS-tulosteen tyypillisestä pinnanlaadusta.

# <span id="page-21-0"></span>3.2 Tuotteen suunnittelu

Tulostaminen SLS:llä mahdollistaa erittäin monimutkaisen geometrian ja usein hyvällä suunnittelulla kappaleesta voi karsia paljon ylimääräistä painoa pois ilman, että se haittaa tuotteen toiminnallisuutta. Useilla CAD-ohjelmilla pystyy simuloimaan erilaisia fyysisiä rasituksia 3D-mallille, jolloin saadaan tärkeää tietoa kappaleen rakenteesta. Fusion 360 ohjelmalla pystytään simuloimaan staattista stressiä, kappaleen värinätaajuuksia, rakenteen romahduskohtia, lämmön jakautumista ja stressiä sekä topologian optimisaatiota. (Autodesk 2019.)

# <span id="page-21-1"></span>3.2.1 Topologian optimointi

Topologian optimoinnilla tarkoitetaan pinnanmuotojen optimoimista jonkin tarkoitusperän mukaisesti. 3D-tulostuksessa materiaalit ovat usein suhteellisen kalliita, joten on edullista yrittää vähentää kappaleiden painoa erilaisilla rakenteisiin tehdyillä kevennyksillä. Fusion 360-ohjelman topologian optimointi -simulaatiolla se voidaan tehdä erittäin tarkasti, kun vain syötetään tarpeelliset tiedot, kuten materiaali ja kappaleeseen vaikuttavat voimat sekä se, kuinka paljon kappaletta halutaan keventää. Simulointi luo uuden 3D-mallin,

jossa tietokone on laskenut kappaleelle oleellisimmat rakenteelliset osat ja poistanut kaiken ylimääräisen.

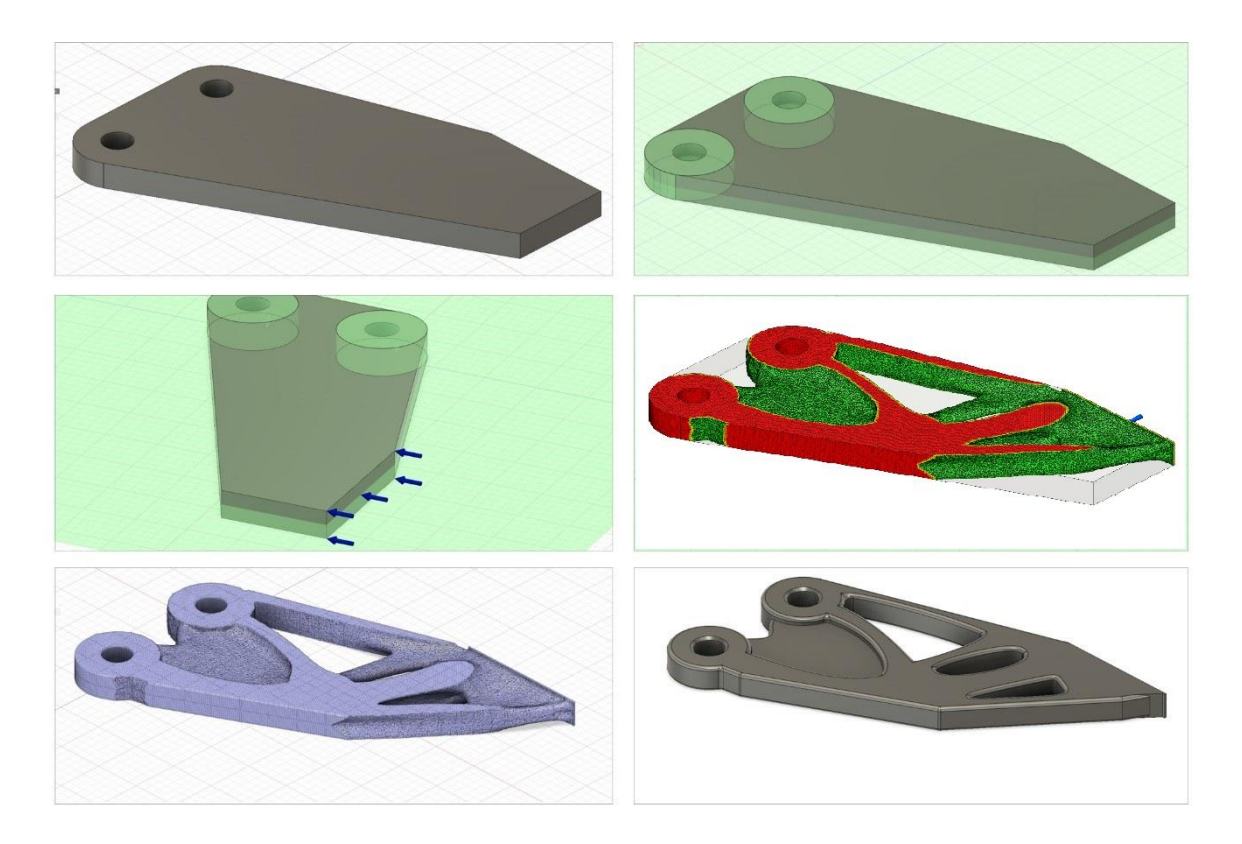

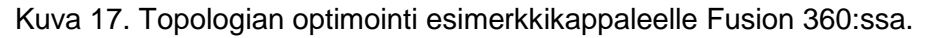

# <span id="page-22-0"></span>3.2.2 Tekstit

Tekstejä tai muita hienovaraisia yksityiskohtia omaavia kuvioita tulostaessa on otettava huomioon useita muuttujia. Tekstien tulostuksessa isoimmat vaikuttavimmat tekijät ovat orientaatio, fontin koko ja syvyys. Sippelin tekemistä tutkimuksista voi huomata orientaation vaikuttavan kaikkein eniten tekstin laatuun. (Sippel 2008, 5.)

Testissä testattiin kolmea eri orientaatiota: ylöspäin, alaspäin ja vertikaalisesti (eli 90 asteen kulmassa XY-tasosta). Huonoin tekstin laatu oli ylöspäin suuntautuneilla kappaleilla. Alaspäin olevilla pinnoilla tekstin laatu oli huomattavasti parempaa, kuin ylöspäin olevilla. Ylivoimaisesti parhaat tulokset saatiin vertikaalisella orientaatiolla. (Sippel 2008, 9.)

Teksti kannattaa olla yli 1 mm syvä ja fonttikokoa 14, jotta ne erottuvat selvästi. Täryhionta kuluttaa teksteistä ja kuvioista vähän korkeutta pois, joten se kannattaa ottaa huomioon.

#### <span id="page-23-0"></span>3.2.3 Seinät

Seinänpaksuuksissa on normaalisti heittoa ±0,06 mm. Seinänpaksuuden ollessa yli 0,80 mm alkavat mitat olla luotettavia (Sippel 2008, 14). On silti suositeltavaa tulostaa vähintään 1 mm paksuja seiniä kappaleille, sillä tätä pienemmät rakenteet ovat niin hauraita, etteivät ne välttämättä selviä jälkikäsittelystä.

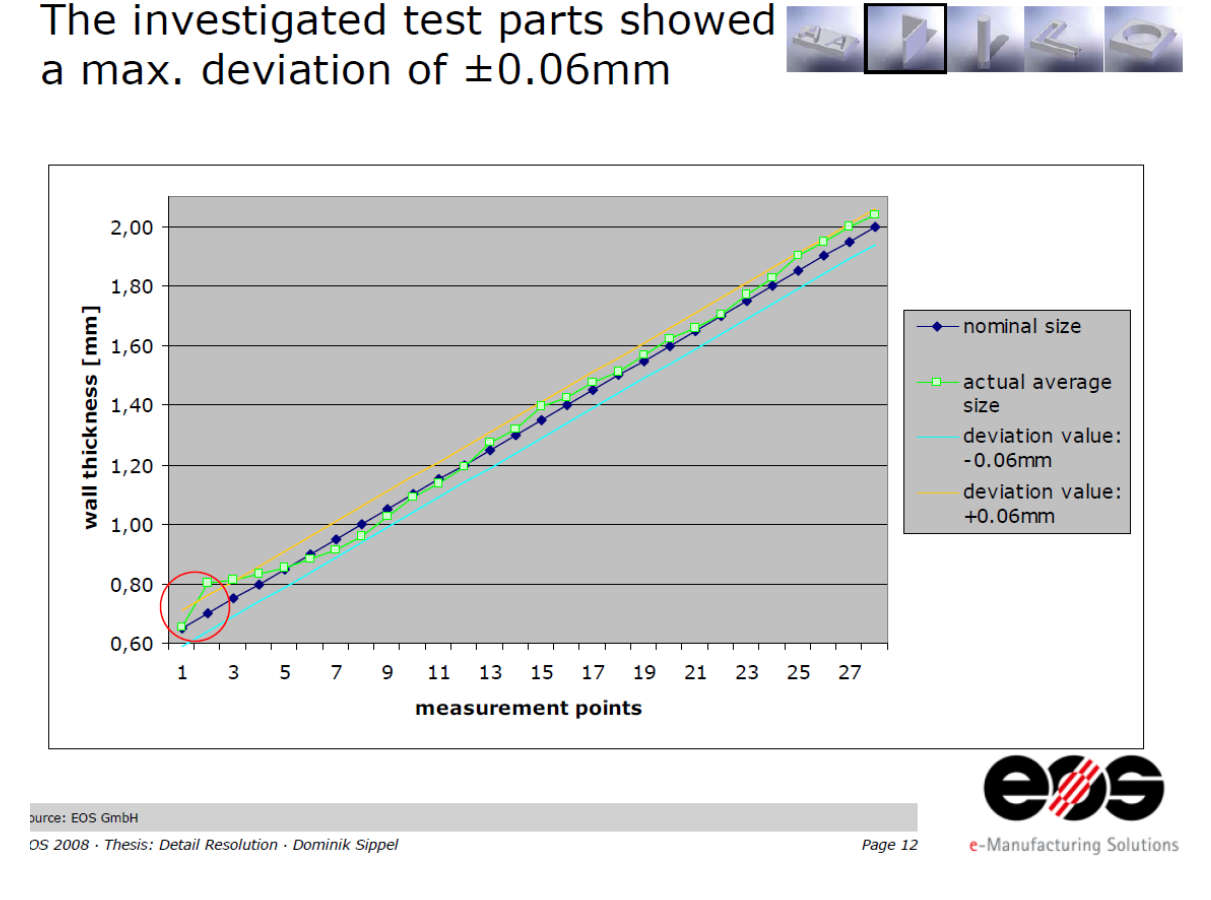

Kuva 18. Seinänpaksuuden vaihteluja (Sippel 2008, 12)

# <span id="page-23-1"></span>3.2.4 Pinnit

Sippelin testituloksissa vertikaalisesti tulostettujen halkaisialtaan 0,80 mm – 2,00 mm olevien pinnien huomattiin kutistuvan nimellismitastaan keskimääräisesti 0,20 mm (Sippel 2008, 17).

Pinnien suhteen kannattaa myös pitää mielessä, että kovin ohuet pinnit eivät välttämättä selviä jälkikäsittelystä ehjänä. Kovin paljon riippuu kappaleen rakenteesta meneekö rikki vai ei, mutta ohuet alle 1,00 mm ulospäin suuntautuneet pinnit menevät rikki helpoiten.

# The investigated pins showed an average deviation of -0.2mm

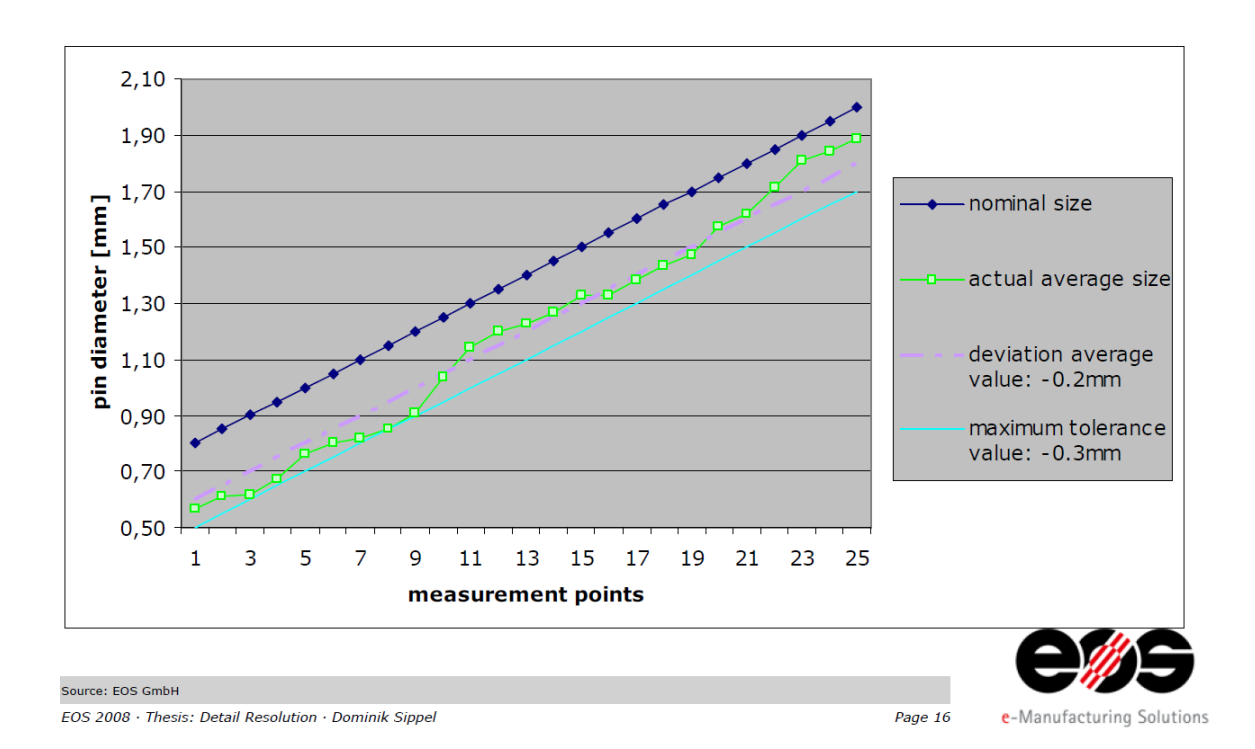

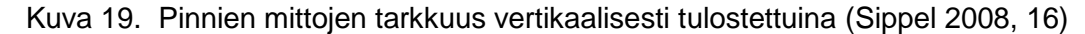

#### <span id="page-24-0"></span>3.2.5 Reiät

Horisontaalisesti rakennetuissa rei'issä huomaa reiän tarkkuuden olevan riippuvainen seinänpaksuudesta sekä reiän halkaisijasta. Kuvasta 19 näkee, että paksummilla kappaleilla reiät sulavat umpeen, jos ne ovat liian pieniä. (Sippel 2008, 24.) Kappaleen sisäisiä kanavia varten kannattaa halkaisijan olla vielä suurempi, vähintään 3,00 mm (Materialise 2019).

# The hole accuracy depends heavily on the wall thickness

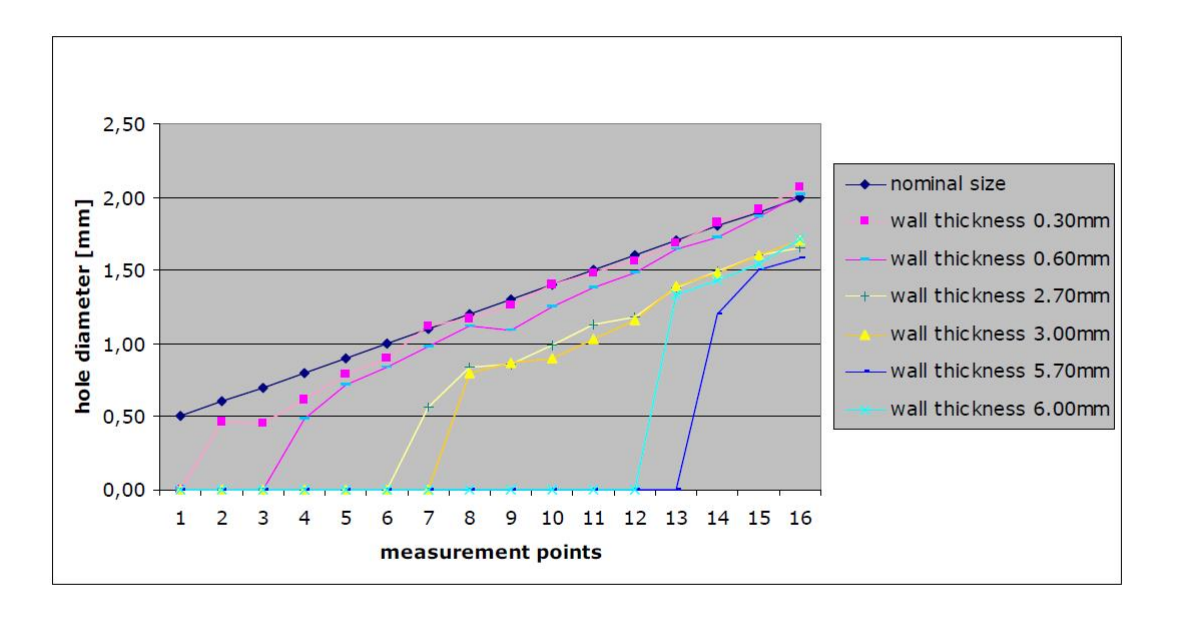

 $29$ 

![](_page_25_Picture_2.jpeg)

![](_page_25_Figure_3.jpeg)

# <span id="page-25-0"></span>3.2.6 Toleranssit

Jos halutaan, että kokoonpanoon kuuluvat osaat pystyvät liikkumaan vapaasti, niin kappaleiden välille kannattaa jättää 0,3 mm – 0,6 mm rako. Tiukempi liitos voi onnistua 0,1 mm raolla. Ilman minkäänlaista toleranssia, osat pitää todennäköisesti painaa kiinni voimalla eikä niitä saa enää helposti irti toisistaan. (EOS GmbH 2019a, 8-9.)

#### <span id="page-25-1"></span>3.3 Raaka-aineet

Lasersintraustekniikka on alun perin kehitetty polymeerimateriaaleille, mutta mitä vain jauhemaista materiaalia voi käyttää sintrauksessa, kunhan se on sulavaa ja takaisin jähmettyvää (Yusoff 2007, 19).

Polyamidi PA2200 (PA12 nailon) on standardi materiaali SLS-tulostuksessa, jota käytetään myös Materflowin omassa EOSINT P385-laitteessa. Sen hyvät mekaaniset ominaisuudet sekä kemiallinen kestävyys tekevät siitä loistavan materiaalin lopputuotteita tai prototyyppejä varten.

PA2200 sopii myös elintarvike- ja terveydenhuoltoalojen käyttöön. PA2200 on EU direktiivin (2002/72/EC) mukaisesti testattu ja hyväksytty, tosin rajoitetusti. Sille on myönnetty Biocompability-sertifikaatti ja se on saanut FDA:n (Yhdysvaltojen Food and Drug Administration) classification VI/121°C hyväksynnän. (EOS GmbH, 2019b.)

![](_page_26_Picture_141.jpeg)

Taulukko 1. PA2200 mekaaniset ominaisuudet (Materflow Oy 2019)

Polyamidi PA2200:n lisäksi SLS-tulostuksessa käytetään muitakin materiaaleja eri käyttötarkoitusten mukaisesti. Kuvassa 21 näkyy esimerkkejä eri materiaaleista. Kuvasta 18 näkee myös jauheen päivitysasteen prosenteissa. Alumide-jauheen päivitysaste 100% tarkoittaa sitä, että sitä ei voi kierrättää yhtään. Materflowin EOSINT P395-tulostinlaitteen materiaalina on PA2200, jolloin päivitysaste on minimissään 50%, joten koneeseen menevän jauhon seassa voi olla maksimissaan 50% käytettyä jauhetta. (EOS GmbH 2019c.)

#### **Powder refreshing**

is The values given specify the minimal refreshing with new powder and may vary depending on application and environmental condition.

![](_page_27_Picture_94.jpeg)

\* The values given are valid for a mixing process with the Mixing Station for a 15 I powder bin of the FORMIGA 100 / FORMIGA P 110 with a recommended filling level of 10 | and the min. refreshing.

ATTENTION! The density may vary.

#### Kuva 21. Jauheen päivitysaste (EOS Gmbh 2019c)

#### <span id="page-27-0"></span>3.4 Valmistus

Valmistamisen voi jakaa kolmeen eri prosessiin: lämmitys, rakennus ja jäähdytys. Ennen kuin ajo voidaan käynnistää, täytyy kammiota lämmittää useamman tunnin verran. Lämmityksessä jauhepeti lämmitetään ja jätetään 170 celsiusasteeseen, pari astetta polyamidijauheen sulamispisteen alapuolelle. (Yusoff 2007, 11; Duddleston 2015, 41.)

Saavutettuaan tarvittavan lämpötilan, laite voi siirtyä rakennusvaiheeseen.

Rakennusvaiheessa laservalo kulkeutuu ns. skanneriin, joka ohjaa laseria erittäin tarkasti kahden peilin avulla. Peilit liikkuvat pysty- ja vaaka-akselilla askelmoottoreiden avustuksella. Laservalo ohjautuu skannerista jauhepedille pisteentarkasti. Laserin osuessa jauheeseen, jauhe sulaa (tai sintraantuu riippuen laitteesta, materiaalista ja parametreistä) aikaisemmin viipaloidun kaksiulotteisen kuvan mukaisesti, yhden kerroksen paksuksi kovettuneeksi rakenteeksi. (Yusoff 2007, 11; Duddleston 2015, 41.)

SLS-tekniikalle ominaista on tulosteiden hautautuminen sulamattoman jauheen alle tukien kappaleita. Tämä auttaa myös lämmön siirtämisessä kappaleista tasaisemmin, jolloin todennäköisyys kappaleiden taipumiselle pienenee. Sulamattoman jauheen luoma tuki mahdollistaa kappaleiden suunnittelun niin, ettei tukia tarvitse mallintaa erikseen, jolloin

jälkikäsittely on paljon nopeampaa, materiaalia kuluu vähemmän ja kappaleita voi suunnitella ilman samanlaisia esteitä, kuin muissa yleisissä tulostustekniikoissa.

Ennen tulostusta täytyy valmistusajoa varten asetella 3D-objektit kolmiulotteisessa tilassa halutunlaiseen rykelmään, jonka perusteella ne sitten tulostuvat. Objektien asettelussa on paljon huomioon otettavia asioita. Nämä vaikuttavat tulosteiden onnistumiseen ja rakenteeseen sekä rakennustilan optimaaliseen käyttöön.

![](_page_28_Picture_2.jpeg)

![](_page_28_Figure_3.jpeg)

Kappaleiden asettelussa pitää ottaa huomioon kappaleiden valmistussuunta, sillä se vaikuttaa kappaleiden mekaanisiin ominaisuuksiin. SLS-tulostetut PA12 kappaleet ovat melko isotrooppisia eli kerrosten väliset siteet ovat vahvoja, jolloin kappaleet rakentuvat melko identtisesti orientaatiosta riippumatta. Tästä huolimatta valmistussuunta on otettava huomioon. (3D hubs 2019b.)

Taulukko 2. SLS-kappaleiden mekaaniset kestokyvyt eri orientaatioissa (mukailtu 3D Hubs 2019d)

![](_page_29_Picture_142.jpeg)

#### <span id="page-29-0"></span>3.5 Jälkikäsittely

SLS-tulosteiden jälkikäsittely on huomattavasti yksinkertaisempaa, kuin esimerkiksi SLAosien. Tulosteiden jäähdyttyä, rakennusalusta voidaan siirtää siivilöintiyksikköön (sieving station). Kappaleet kaivetaan sintraamattoman jauheen seasta ja puhdistetaan jauheesta, jota usein jää pieniin kolosiin ja reikiin. Sintraamaton jauhe siirretään siivilään suodattumaan, jolloin sitä voidaan käyttää uudestaan (materiaalista riippuen, 0 - 90%). (EOS GmbH 2019c.)

Rakennusalustalta poistetut kappaleet saa puhdistettua sintraamattomasta jauheesta helposti esimerkiksi harjan tai paineilman avulla. Syvät ja pienet reiät ja onkalot hidastavat kuitenkin prosessia.

Kappaleet siirretään lasikuulaukseen puhdistuksen jälkeen, jolloin niistä lähtee viimeisimmätkin jauheet (suurimmassa osassa tapauksista). Lasikuulaamalla pinnan rosoisuus laskee huomattavasti.

Lasikuulauksen lisäksi SLS-tulosteita voidaan jälkikäsitellä muillakin tavoin tarpeen vaatiessa. Täryhionta, jossa hiontamediana toimii pienet kartion muotoiset hiomarakeet, on helppo ja suhteellisen nopea (0,5h – 3,0h) tapa saada kappaleiden pinta sileäksi. Täryhionta voi kuitenkin vaikuttaa kappaleiden mittoihin sekä geometriaan pyöristämällä reunoja ja kulmia. Ohuet kappaleet voivat mennä rikki täryhionnan aikana.

Lasersintrattujen kappaleiden värjääminen hoituu tehokkaalla, tekstiiliteollisuudesta tutulla, tavalla. Kappaleet upotetaan väriaineella kyllästettyyn kiehuvaan veteen, missä väriaine imeytyy kappaleisiin. SLS-tulosteille tyypillisen huokoisuuden ansiosta väriaine ulottuu noin 0,5 mm syvyyteen pinnasta. Värjäys ei vaikuta kappaleen mekaanisiin ominaisuuksiin eikä mittoihin. Lopputuloksena on matta väri, joka on parhaimmillaan sopiva lopputuotteena, mutta saattaa pahimmillaan olla epätasaisesti jakautunut kappaleen geometrian mukaisesti niin, että väri on tummempaa paksummissa kohdissa sekä reunoissa. Valmiin tulosteen voi myös spraymaalata, jolloin saa enemmän kontrollia lopputulokseen, mutta se on työläämpää. (Redwood 2019c.)

SLS-tulosteet voidaan myös päällystää myös lakalla tai erilaisilla pinnoitteilla, kuten: silikonilla tai metallipäällysteillä. Nämä antavat usein paremman näköisen ja tasaisemman pintarakenteen sekä voivat parantaa kappaleen lujuutta ja toiminnallisuutta. Mittatarkkuus kuitenkin kärsii tämän seurauksena. Päällystäminen on myös työlästä. (Redwood 2019c.)

![](_page_30_Picture_2.jpeg)

Kuva 23. Lähikuva hiomattomasta ja hiotusta PA2200 tulosteesta

# <span id="page-31-0"></span>4 CASE: MATERFLOW OY

# <span id="page-31-1"></span>4.1 Toimeksiantaja

Materflow Oy on lahtelainen vuonna 2013 perustettu 3D-tulostuspalveluita tarjoava yritys. Se koostuu kolmesta yrittäjästä ja kolmesta työntekijästä. Menin heille työharjoitteluun toukokuussa 2018 ja harjoittelu päättyi 15.10.2018. Harjoittelun päätyttyä jatkoin heillä vakiotyöntekijänä.

# <span id="page-31-2"></span>4.2 Tuotantoyksikkö

Materflowilla käytössä oleva EOSINT P395-tulostin on SLS-tekniikkaa hyödyntävä tuotantoyksikkö, jolla voi valmistaa suurissa erissä prototyyppejä, varaosia tai loppukäyttöön tulevia valmiita tuotteita. (Pelttari 2017, 10-11.)

Kerrospaksuus on 120 µm ja tyypillinen tarkkuus: ±0,25 mm + ±0,1 mm/100 mm. (Materflow Oy 2019)

![](_page_31_Picture_125.jpeg)

Taulukko 3. EOSINT P 395 –laitteen tekniset tiedot (Pelttari 2017, 10-11)

Materflowilla SLS-osat tulostetaan pääsääntöisesti polyamidiyhdisteestä PA2200, joka on kestävää ja joustavaa materiaalia.

# <span id="page-31-3"></span>4.3 Jakoventtiili

Materflow Oy:n tuotannosta ja tekniikasta vastaava Sami Mattila pyysi suunnittelemaan venttiilin SLS-tulosteiden ylijäämämateriaalin ohjausta varten.

Toimeenpanoon kuului myös Raspberry Pi:n ohjelmointi Node-Redillä venttiiliä liikuttavan moottorin kontrollointiin. Kuvassa 24 näkyy yksinkertainen luonnos, jossa sintraamaton jauhe menee venttiilin kautta jompaan kumpaan säilytysastiaan.

![](_page_32_Figure_1.jpeg)

Kuva 24. Luonnos venttiilistä.

# <span id="page-32-0"></span>4.4 Suunnittelu ja toteutus

Alkuperäinen hahmotelma venttiilistä oli Mattilan luoma, jota lähdettiin muotoilemaan eteenpäin. Mallintamiseen käytettiin Autodeskin Fusion 360 -ohjelmaa.

Laitteen piti olla helposti purettavissa ja uudelleen koottavissa, joten päätin tehdä sen kahdesta kotelon puolikkaasta mutterikiinnityksillä, ja niiden sisälle tuli itse venttiili ja sen sisälle akseli.

![](_page_33_Picture_0.jpeg)

Kuva 25. Fusion 360 renderöinti eri osista

Venttiilin täytyi olla alun perin käsin käytettävissä, joten ensimmäinen prototyyppi tehtiin sitä funktiota varten. Venttiiliin tehtiin yksinkertainen kahva, jonka sai liitettyä akseliin. Tulostusta varten isoimmat kappaleet tehtiin ontoiksi Materialise Magics ohjelmalla ja sisätila täytettiin ristikuvioilla. Näin säästettiin massassa, tulostusajassa sekä materiaalikustannuksissa. Kuvassa 25 näkyy poikkileikkaus ontosta venttiilistä, jonka sisälle mallinnettiin ristikkotukia ja sintraamattoman jauheen poistoreikä.

![](_page_34_Picture_0.jpeg)

![](_page_34_Figure_1.jpeg)

Laite piti tehdä ilmatiiviiksi, joten kotelon puolikkaisiin mallinnettiin pienet urat kuuden millimetrin tiivistenauhaa varten.

Tämän jälkeen laitoimme mallinnetut osat tulostukseen. Osat tulostuivat onnistuneesti. Jauheen poistaminen onttojen kappaleiden sisältä oli turhan hankalaa, joten kotelon puolikkaisiin porattiin uudet poistoreiät.

![](_page_35_Picture_0.jpeg)

Kuva 27. Venttiililaitteen osat tulostettuna

Jauheensyöttöä varten laitteen päälle piti mallintaa adapteri, minkä voi liittää haitariputkeen. Pohjaan tein kaksi adapteria liitettäväksi ohuemmille putkille, joista jauhe ohjautuu säilytysastioihin. Tiivistin adapterien ja kotelon väliset reiät o-renkailla, joille mallinsin pienet urat adaptereihin.

![](_page_36_Picture_0.jpeg)

Kuva 28. Adapterit merkitty punaisena

Lopulta kaikki osat saatiin tulostettua ja laitteen sai kasattua. Prototyypin testaus tapahtuu tulevaisuudessa, kun asianmukaiset tarvikkeet on hankittu. Päällisin puolin laite näyttää toimivalta. Ilmatiiviys tulee tarkastaa huolella ennen käyttöönottoa. Kahvan lukitusmekanismi kaipaa myös vielä muokkaamista.

![](_page_36_Picture_3.jpeg)

Kuva 29. Kasattu venttiili adaptereineen

#### <span id="page-37-0"></span>4.5 Automaatio

Laitteeseen suunniteltiin myös automaatiota, jonka toteutus suoritettaisiin Node-Redillä, Raspberry Pi:llä sekä askelmoottorilla. Nämä vaiheet opinnäytetyöstä on tehty konseptiksi, eikä työhön sisälly Raspberry Pi:n taikka moottorin liittämistä laitteeseen. Tarkoitus kuitenkin on jatkaa työskentelyä tämän laitteen parissa tulevaisuudessa.

#### **Node-Red**

Node-Red on kehitystyökalu, joka pohjautuu Node.js:n runtime-ympäristöön. Se soveltuu eri laitteiden, rajapintojen ja verkkopalveluiden kytkemiseen. Node-Redillä on selainpohjainen editori, missä on runsaat työkalut erilaisten funktioiden luontiin sekä yhdistelyyn. (NodeRed 2019a)

#### **Raspberry Pi**

Raspberry Pi on brittiläinen yhden piirilevyn tietokone, jonka on kehittänyt Raspberry Pi Foundation. Niitä on olemassa useita versioita ja malleja. Automaation testailua varten käytössäni on Raspberry Pi 3 Model B, joka on kolmatta sukulpolvea Raspberry Pi:tä. (Raspberrypi.org 2019)

#### **Kytkentä**

Node-Redin sivuilta ladattiin askelmoottoria varten tehty ohjelma, jolla voi luoda oikeanlaiset signaalit askelmoottorin pyörittämiseen. Koska todennäköisesti Raspberry Pi ei kykene tuottamaan tarpeeksi voimakasta jännitettä askelmoottorille, täytyy väliin liittää ohjauskortti voimistamaan jännitettä. Kuvassa 30 näkyy tabletin kytkeminen Raspberry Pi:hin sekä siitä ohjauskortin kautta askelmoottoriin.

![](_page_37_Figure_8.jpeg)

Kuva 30. Raspberry Pi:n kytkentä.

Node-Redin sivuilta ladattiin ohjelma Workshopshed nimiseltä käyttäjältä (Node-Red 2019b). Kuvasta 31 näkee, miltä Node-Red ohjelma näyttää kehitysympäristössään. Ohjelma syöttää "Askel" painikkeella tarvittavan määrän askelia, eli vaikkapa kahdeksan askelta (riippuu käytettävästä moottorista), "Stepper Motor" -funktioon. Funktion sisällä kahdeksan askelta muutetaan kahdeksaan sekvenssiin, joilla ohjataan askelmoottorin sisällä olevia magneetteja. Ohjelmaan on lisätty erilliset LED valot demonstroimaan askelien kulkua. Raspberry Pi voidaan liittää tablettiin, jonka kautta voidaan siirtyä ohjelman käyttöliittymäsivulle osoitteesta: https://localhost:1880/ui.

![](_page_38_Figure_2.jpeg)

![](_page_38_Figure_3.jpeg)

Kuvassa 32 näkyy askelmoottorin toimintaperiaate. Siinä näkyy neljä käämiä A, B, A' ja B'. Laitteeseen tulevien johtojen kautta se saa jokaiselle käämille signaalin, joka saa käämit magneettiseksi, jolloin keskellä oleva magneetti reagoi siihen täten pyörittäen moottoria yhden askeleen verran. Vierekkäisiä käämejä aktivoitaessa oikeassa järjestyksessä, voi erittäin tarkasti määritellä kuinka paljon moottori kääntyy. Näin ei myöskään tarvita erillistä sensoria kertomaan moottorin asennosta.

Kuvan 32 askelmoottori pyörähtää kokonaisen kierroksen neljällä askeleella. Tarkemmissa askelmoottoreissa voi olla esimerkiksi 200 askelta yhtä kierrosta kohden. Askelmoottoriin voidaan laittaa useampia käämejä ja keskellä olevalle magneetille voidaan lisätä napoja, jolloin niistä tulee tarkempia. Käämejä voi myös aktivoida kaksi vierekkäistä, jolloin napa asettuu niiden väliin tehden siitä silloin tuplasti tarkemman. (HowToMechatronics 2019.)

![](_page_39_Figure_0.jpeg)

Kuva 32. Askelmoottorin toimintaperiaate (HowToMechatronics 2019)

#### <span id="page-40-0"></span>5 YHTEENVETO

3D-tulostus on kehittynyt huimaa vauhtia 80-luvulta, tekniikoiden lisääntyessä. Tekniikan valinta on suurelta osin kiinni siitä, minkälaisen kappaleen haluaa. Jos haluaa mekaanisesti vahvan kappaleen, esimerkiksi hammasrattaan, kannattaa tuote tehdä esimerkiksi SLS, SLM tai DMLS -tekniikoilla. Nopeisiin prototyyppeihin, ilman minkäänlaisia vaatimuksia kestävyydestä sopii parhaiten FDM, MJ, SLA tai DLP. Tekniikoiden osalta tulee jatkuvasti uusia innovaatioita, tehden niistä funktionaalisempia eri tarkoitusperiin. Myös materiaalien kehitys mahdollistaa eri tekniikoille uusia käyttökohteita.

Teollinen SLS-tulostus suosii suuria ajoeriä, joten se on luonnollisesti kannattavampaa, kun tulostetaan monta kappaletta kerrallaan. Nopeita yhden kappaleen ajoeriä kannattaa toistaiseksi tulostaa muilla tulostustekniikoilla, vaikkakin SLS:stä on jo olemassa pieniä kuluttajaversioita. Tekniikkana se on silti turhan vaativa ihmisten arkikäyttöön, sillä ilmankosteuden ja lämpötilan kanssa täytyy olla tarkkana.

Laitetta valmistaessa tuli todistettua 3D-tulostuksen kätevyys, tosin Materflowin työntekijänä tästä selvittiin ilman kustannuksia. Asiakkaalle venttiilin osien hinta olisi, Suomessa PA2200 materiaalista tulostettuna, viiden sadan euron luokkaa tehden siitä huomattavasti halvempaa, kuin ruiskuvalutekniikalla valmistettuna.

Opinnäytetyön tarkoitus oli luoda Materflow Oy:lle venttiililaite heidän tuotantotiloihin. Laite saatiin käyttökuntoon asti, sen toimivuutta ei tosin kokeiltu. On mahdollista, että jotkin välykset päästävät ilmaa läpi tiivisteidenkin välistä, mutta tätä ei ole tarkistettu. Venttiililaite menee lähitulevaisuudessa kokeiluun ja sen perusteella siihen tehdään muutoksia, ja lopulta siihen liitetään automaatiota varten oleelliset komponentit.

NodeRed vaikutti opinnäytetyötä tehdessä oikein tehokkaalta työkalulta, jolla on mahdollista liittää laitteita internetiin ja tehdä jokapäiväisistä laitteista hieman älykkäämpiä.

Suomessa on tällä hetkellä alle kymmenen isoa 3D-tulostuspalveluita tarjoavaa yritystä, joilla jokaisella on tarjota erilainen valikoima tulostustekniikoita. Lisäksi internetin kautta voi ulkomaisilta palveluilta tilata kappaleita kilpailukykyiseen hintaan.

# <span id="page-41-0"></span>LÄHTEET

3D Hubs 2019a. Additive Manufacturing Technologies: An Overview [viitattu 10.4.2019]. Saatavissa: [https://www.3dhubs.com/knowledge-base/additive-manufacturing](https://www.3dhubs.com/knowledge-base/additive-manufacturing-technologies-overview)[technologies-overview](https://www.3dhubs.com/knowledge-base/additive-manufacturing-technologies-overview)

3D Hubs 2019b. Introduction to SLS 3D printing [viitattu 6.4.2019]. Saatavissa: <https://www.3dhubs.com/knowledge-base/introduction-sls-3d-printing>

3D Hubs 2019c. Schematic of an SLA 3D printer [viitattu 3.4.2019]. Saatavissa: [https://s3](https://s3-eu-west-1.amazonaws.com/3dhubs-knowledgebase/introduction-sla-3d-printing/5-sla-schematic.png) [eu-west-1.amazonaws.com/3dhubs-knowledgebase/introduction-sla-3d-printing/5-sla](https://s3-eu-west-1.amazonaws.com/3dhubs-knowledgebase/introduction-sla-3d-printing/5-sla-schematic.png)[schematic.png](https://s3-eu-west-1.amazonaws.com/3dhubs-knowledgebase/introduction-sla-3d-printing/5-sla-schematic.png)

3D Hubs 2019d. Schematic of an SLS printer [viitattu 3.4.2019]. Saatavissa: [https://s3-eu](https://s3-eu-west-1.amazonaws.com/3dhubs-knowledgebase/introduction-sls-3d-printing/3-sls-schematic.png)[west-1.amazonaws.com/3dhubs-knowledgebase/introduction-sls-3d-printing/3-sls](https://s3-eu-west-1.amazonaws.com/3dhubs-knowledgebase/introduction-sls-3d-printing/3-sls-schematic.png)[schematic.png](https://s3-eu-west-1.amazonaws.com/3dhubs-knowledgebase/introduction-sls-3d-printing/3-sls-schematic.png)

3D Hubs 2019e. Schematic of a Binder Jetting 3D printer [viitattu 3.4.2019]. Saatavissa: [https://s3-eu-west-1.amazonaws.com/3dhubs-knowledgebase/introduction-binder](https://s3-eu-west-1.amazonaws.com/3dhubs-knowledgebase/introduction-binder-jetting/3-bj-schematic.png)[jetting/3-bj-schematic.png](https://s3-eu-west-1.amazonaws.com/3dhubs-knowledgebase/introduction-binder-jetting/3-bj-schematic.png)

3D Hubs 2019f. Schematic of a Material Jetting 3D printer [viitattu 6.4.2019]. Saatavissa: [https://s3-eu-west-1.amazonaws.com/3dhubs-knowledgebase/introduction-mate](https://s3-eu-west-1.amazonaws.com/3dhubs-knowledgebase/introduction-material-jetting/3-mj-schematic.png)[rial-jetting/3-mj-schematic.png](https://s3-eu-west-1.amazonaws.com/3dhubs-knowledgebase/introduction-material-jetting/3-mj-schematic.png)

3D Hubs 2019g. Schematic of a typical FDM printer [viitattu 3.4.2019]. Saatavissa: [https://s3-eu-west-1.amazonaws.com/3dhubs-knowledgebase/intro-fdm-3d-print](https://s3-eu-west-1.amazonaws.com/3dhubs-knowledgebase/intro-fdm-3d-printing/3-fdm-schematic.png)[ing/3-fdm-schematic.png](https://s3-eu-west-1.amazonaws.com/3dhubs-knowledgebase/intro-fdm-3d-printing/3-fdm-schematic.png)

3D Hubs 2019h. Schematic of the FDM layer-by-layer construction [viitattu 10.4.2019]. Saatavissa: [https://s3-eu-west-1.amazonaws.com/3dhubs-knowledgebase/intro-fdm-3d](https://s3-eu-west-1.amazonaws.com/3dhubs-knowledgebase/intro-fdm-3d-printing/7-fdm-side-layers_720.png)[printing/7-fdm-side-layers\\_720.png](https://s3-eu-west-1.amazonaws.com/3dhubs-knowledgebase/intro-fdm-3d-printing/7-fdm-side-layers_720.png)

3Dprinting.com 2019. 3D printing materials [viitattu 12.4.2019]. Saatavissa: <https://3dprinting.com/materials/#filament>

Additively 2019. Electron Beam Melting (EBM) [viitattu 13.4.2019]. Saatavissa: <https://www.additively.com/en/learn-about/electron-beam-melting#read-advantages>

Autodesk 2019. Simulation types [viitattu 6.4.2019]. Saatavissa: [http://help.autodesk.com/view/fusion360/ENU/?guid=GUID-3B4834A5-C954-44BE-893E-](http://help.autodesk.com/view/fusion360/ENU/?guid=GUID-3B4834A5-C954-44BE-893E-0C482560A887)[0C482560A887](http://help.autodesk.com/view/fusion360/ENU/?guid=GUID-3B4834A5-C954-44BE-893E-0C482560A887)

Cura 2018. Slicing [viitattu 3.4.2019]. Saatavissa: [https://medium.com/3d-printing-in-o](https://medium.com/3d-printing-in-o-p/iv-slicing-72a9515f44bc)[p/iv-slicing-72a9515f44bc](https://medium.com/3d-printing-in-o-p/iv-slicing-72a9515f44bc)

DruckWege 2019. UV sensitive reisin on DLP technology for 3D printers (principle) [viitattu 3.4.2019]. Saatavissa: <https://druckwege.de/en/home-en/technology/uv-resin-dlp>

Duddleston L. 2015. Polyamide (nylon) 12 powder degradation during the selective laser sintering process [viitattu 6.4.2019]. Saatavissa:

[https://www.researchgate.net/publication/281078350\\_Polyamide\\_Nylon\\_12\\_Degradation\\_](https://www.researchgate.net/publication/281078350_Polyamide_Nylon_12_Degradation_during_the_Selective_Laser_Sintering_SLS_Process_A_Quantification_for_Recycling_Optimization) during the Selective Laser Sintering SLS Process A Quantification for Recycling Op [timization](https://www.researchgate.net/publication/281078350_Polyamide_Nylon_12_Degradation_during_the_Selective_Laser_Sintering_SLS_Process_A_Quantification_for_Recycling_Optimization)

EOS GmbH 2019a. Basic design rules for additive manufacturing [viitattu 6.4.2019]. Saatavissa:

[https://cdn1.scrvt.com/eos/public/ab4f0542d66453fc/5f889ab7e3f72bd3d44b22205ba8b6](https://cdn1.scrvt.com/eos/public/ab4f0542d66453fc/5f889ab7e3f72bd3d44b22205ba8b68b/EOS-Basic-Design-Rules_Additive-Manufacturing_EN.pdf) [8b/EOS-Basic-Design-Rules\\_Additive-Manufacturing\\_EN.pdf](https://cdn1.scrvt.com/eos/public/ab4f0542d66453fc/5f889ab7e3f72bd3d44b22205ba8b68b/EOS-Basic-Design-Rules_Additive-Manufacturing_EN.pdf)

EOS GmbH 2019b. PA2200 / 2201 [viitattu 6.4.2019]. Saatavissa: <https://www.eos.info/pa-2200-2201-da42d3327dfc8bf2>

EOS GmbH 2019c. Material properties PA2200 [viitattu 6.4.2019].

Greguric 2018. What is a DLP printer? – Simply explained [viitattu 3.4.2019]. Saatavissa: <https://all3dp.com/2/what-is-a-dlp-3d-printer-3d-printing-simply-explained/>

HowToMechatronics 2019. How a Stepper Motor Works [viitattu 7.4.2019]. Saatavissa: <https://howtomechatronics.com/how-it-works/electrical-engineering/stepper-motor/>

Hu, J. 2017. Study on stl-based slicing process for 3d printing [viitattu 12.4.2019]. Saatavissa:

[http://sffsymposium.engr.utexas.edu/sites/default/files/2017/Manuscripts/StudyonSTLBas](http://sffsymposium.engr.utexas.edu/sites/default/files/2017/Manuscripts/StudyonSTLBasedSlicingProcessfor3DPrinting.pdf) [edSlicingProcessfor3DPrinting.pdf](http://sffsymposium.engr.utexas.edu/sites/default/files/2017/Manuscripts/StudyonSTLBasedSlicingProcessfor3DPrinting.pdf)

Hull 1984. Apparatus for production of three-dimensional objects by stereolithography [viitattu 3.4.2019]. Saatavissa: <https://patents.google.com/patent/US4575330A/en>

Kokkonen, P., Komi, E. & Savolainen, M. 2017. SLM Support Design [viitattu 12.4.2019]. Saatavissa: [http://smacc.fi/wp-content/uploads/2017/05/SMACC-SLM-design-work-shop-](http://smacc.fi/wp-content/uploads/2017/05/SMACC-SLM-design-work-shop-Support-design-15062017.pdf)[Support-design-15062017.pdf](http://smacc.fi/wp-content/uploads/2017/05/SMACC-SLM-design-work-shop-Support-design-15062017.pdf)

The University of Texas 2012. Selective Laser Sintering, Birth of an Industry [viitattu 13.4.2019]. Saatavissa: [http://www.me.utexas.edu/news/news/selective-laser-sintering](http://www.me.utexas.edu/news/news/selective-laser-sintering-birth-of-an-industry#ch4)[birth-of-an-industry#ch4](http://www.me.utexas.edu/news/news/selective-laser-sintering-birth-of-an-industry#ch4)

Listening post 2019. A closeup image of a DLP chip [viitattu 3.4.2019]. Saatavissa: [https://www.listeningpost.co.nz/News-Tips/Glossary/Dark-Chip-dlp-dc3-dc4-\\_\\_I.125618](https://www.listeningpost.co.nz/News-Tips/Glossary/Dark-Chip-dlp-dc3-dc4-__I.125618)

Manufactur3D 2018. A Comprehensive List of All 3D Printing Technologies [viitattu 12.4.2019]. Saatavissa: [https://manufactur3dmag.com/comprehensive-list-all-3d-printing](https://manufactur3dmag.com/comprehensive-list-all-3d-printing-technologies/)[technologies/](https://manufactur3dmag.com/comprehensive-list-all-3d-printing-technologies/)

Materflow Oy 2019. PA2200 (NYLON 12) MUOVI [viitattu 6.4.2019]. Saatavissa: <https://www.materflow.com/materflow-materiaalit/materiaali-pa2200-nylon-12-muovi/>

Materialise 2019. Design guidelines - PA 12 - Laser Sintering (SLS) [viitattu 6.4.2019]. Saatavissa: [https://www.materialise.com/en/manufacturing/materials/pa-12-sls/design](https://www.materialise.com/en/manufacturing/materials/pa-12-sls/design-guidelines)[guidelines](https://www.materialise.com/en/manufacturing/materials/pa-12-sls/design-guidelines)

Node-Red 2019a. Node-RED Flow-based programming for the Internet of Things [viitattu 6.4.2019]. Saatavissa:<https://nodered.org/>

Node-Red 2019b. Stepper motor [viitattu 7.4.2019]. Saatavissa: <https://flows.nodered.org/flow/54dd7dff5d1432e6bcc53b987dd5f0b6>

Pelttari, M. 2017. Teollisen 3D-tulostuksen raaka-aineen laadunhallinta. Lahden ammattikorkeakoulu [viitattu 6.4.2019]. Saatavissa:

[https://www.theseus.fi/bitstream/handle/10024/129274/Pelttari\\_Mariia.pdf?sequence=2&is](https://www.theseus.fi/bitstream/handle/10024/129274/Pelttari_Mariia.pdf?sequence=2&isAllowed=y) [Allowed=y](https://www.theseus.fi/bitstream/handle/10024/129274/Pelttari_Mariia.pdf?sequence=2&isAllowed=y)

Raspberry Pi 2019. Raspberry Pi 3 Model B [viitattu 6.4.2019]. Saatavissa: <https://www.raspberrypi.org/products/raspberry-pi-3-model-b/>

Redding 2017. 7 Incredible Ways 3D Printing Is Transforming Our World [viitattu 3.4.2019]. Saatavissa: [https://justcreative.com/2017/08/28/7-incredible-ways-3d](https://justcreative.com/2017/08/28/7-incredible-ways-3d-printing-is-transforming-our-world/)[printing-is-transforming-our-world/](https://justcreative.com/2017/08/28/7-incredible-ways-3d-printing-is-transforming-our-world/)

Redwood 2019a. Additive Manufacturing Technologies: An Overview [viitattu 3.4.2019]. Saatavissa: [https://www.3dhubs.com/knowledge-base/additive-manufac](https://www.3dhubs.com/knowledge-base/additive-manufacturing-technologies-overview#powder-bed-fusion)[turing-technologies-overview#powder-bed-fusion](https://www.3dhubs.com/knowledge-base/additive-manufacturing-technologies-overview#powder-bed-fusion)

Redwood 2019b. How to design parts for Metal 3D printing [viitattu 4.12.2018]. Saatavissa: <https://www.3dhubs.com/knowledge-base/how-design-parts-metal-3d-printing>

Redwood 2019c. Post-processing of SLS printed parts [viitattu 6.4.2019]. Saatavissa: <https://www.3dhubs.com/knowledge-base/post-processing-sls-printed-parts>

Seaside 3D 2019. PLA part by Seaside 3D [viitattu 3.4.2019]. Saatavissa:

<https://www.treatstock.com/guide/article/118-express-guide-of-fdm-3d-printing-materials>

Sippel, D. 2008. Investigation of detail resolution on basic shapes and development of design rules [viitattu 6.4.2019]. Saatavissa:

[http://www.rapidprototyping.nl/fileadmin/\\_migrated/content\\_uploads/SLS\\_Detail\\_Resolutio](http://www.rapidprototyping.nl/fileadmin/_migrated/content_uploads/SLS_Detail_Resolution_02.pdf) [n\\_02.pdf](http://www.rapidprototyping.nl/fileadmin/_migrated/content_uploads/SLS_Detail_Resolution_02.pdf)

Stratasys 2019. Realize what's possible with PolyJet [viitattu 3.4.2019]. Saatavissa: <https://www.stratasysdirect.com/technologies/polyjet>

Tess 2016. Dentists using Form 2 SLA 3D printer for digital dentistry to create bleaching trays, bite guards, and surgical guides [viitattu 3.4.2019]. Saatavissa: [https://www.3ders.org/articles/20160220-dentists-form-2-sla-3d-printer-for-digital](https://www.3ders.org/articles/20160220-dentists-form-2-sla-3d-printer-for-digital-dentistry-bleaching-trays-bite-guards.html)[dentistry-bleaching-trays-bite-guards.html](https://www.3ders.org/articles/20160220-dentists-form-2-sla-3d-printer-for-digital-dentistry-bleaching-trays-bite-guards.html)

Varotsis 2019a. Introduction to Binder Jetting 3D Printing [viitattu 3.4.2019]. Saatavissa: <https://www.3dhubs.com/knowledge-base/introduction-binder-jetting-3d-printing>

Varotsis 2019b. Introduction to FDM 3D printing [viitattu 3.4.2019]. Saatavissa: <https://www.3dhubs.com/knowledge-base/introduction-fdm-3d-printing#characteristics>

Varotsis 2019c. Introduction to Material Jetting 3D Printing [viitattu 3.4.2019]. Saatavissa: <https://www.3dhubs.com/knowledge-base/introduction-material-jetting-3d-printing#what>

Varotsis 2019d. Introduction to SLA 3D Printing [viitattu 3.4.2019]. Saatavissa: <https://www.3dhubs.com/knowledge-base/introduction-sla-3d-printing>

Varotsis 2019e. Introduction to SLS 3D Printing [viitattu 13.4.2019]. Saatavissa: <https://www.3dhubs.com/knowledge-base/introduction-sls-3d-printing>

Ventola 2014. Medical Applications for 3D Printing: Current and Projected Uses [viitattu 10.4.2019]. Saatavissa:<https://www.ncbi.nlm.nih.gov/pmc/articles/PMC4189697/>

Wikipedia 2019. Selective Laser Melting [viitattu 3.4.2019]. Saatavissa: [https://en.wikipedia.org/wiki/Selective\\_laser\\_melting](https://en.wikipedia.org/wiki/Selective_laser_melting)

Yusoff 2007. An investigation of the "Orange Peel" Phenomenon [viitattu 6.4.2019]. Saatavissa:<https://orca.cf.ac.uk/54575/1/U584935.pdf>